# VYSOKÉ UČENÍ TECHNICKÉ V BRNĚ

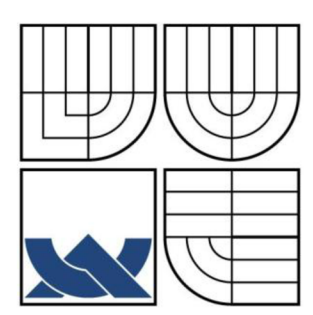

BRNO UNIVERSITY OF TECHNOLOGY

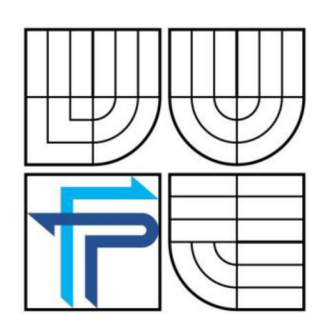

FAKULTA PODNIKATELSKÁ ÚSTAV INFORMATIKY

FACULTY OF BUSINESS AND MANAGEMENT INSTITUTE OF INFORMATICS

# MODEL HODNOCENÍ ELEKTRONICKÉHO BANKOVNICTVÍ

EVALUATION MODEL OF ELECTRONIC BANKING

DIPLOMOVÁ PRÁCE DIPLOMA THESIS

AUTHOR

AUTOR PRÁCE LUBOMÍR MAŤÁK

SUPERVISOR

VEDOUCÍ PRÁCE prof. Ing. JIŘÍ DVOŘÁK, DrSc.

BRNO 2012

# ZADÁNÍ DIPLOMOVÉ PRÁCE

# **Maťák Lubomír**

Informační management (6209T015)

Ředitel ústavu Vám v souladu se zákonem č.l 11/1998 o vysokých školách, Studijním a zkušebním řádem VUT v Brně a Směrnicí děkana pro realizaci bakalářských a magisterských studijních programů zadává diplomovou práci s názvem:

### **Model hodnocení elektronického bankovnictví**

v anglickém jazyce:

# **Evaluation Model of Electronic Banking**

Pokyny pro vypracování:

Úvod

Vymezení problému a cíle práce Teoretická východiska práce Analýza problému a současné situace Vlastní návrh řešení, přínos návrhu řešení Závěr Seznam použité literatury Přílohy

Podle § 60 zákona č. 121/2000 Sb. (autorský zákon) v platném znění, je tato práce "Školním dílem". Využití této práce se řídí právním režimem autorského zákona. Citace povoluje Fakulta podnikatelská Vysokého učení technického v Brně.

Seznam odborné literatury:

KALABIS, Z. Bankovní služby v praxi. 1. vyd. Brno: Computer Press, 2005. 148 s. ISBN 80-251-0882-1. MÁČE, M . Platební styk klasický a elektronický. 1. vyd. Praha: Grada, 2006. 220 s. ISBN 80-247-1725-5. POLIDAR, V. Management bank a bankovních obchodů. 2. vyd. Praha: Ekopress, 1999. 450 s. ISBN 80- 86119-11-4.

SCHLOSSBERGER,0. Elektronické platební prostředky. Praha: Bankovní institut, a.s., 2005. 276 s. ISBN 80-7265-073-4.

Vedoucí diplomové práce: prof. Ing. Jiří Dvořák, DrSc.

Termín odevzdání diplomové práce je stanoven časovým plánem akademického roku 2011/2012.

L.S.

Ing. Jiří Kříž, Ph.D. Ředitel ústavu

doc. RNDr. Anna Putnová, Ph.D., MBA Děkan fakulty

V Brně, dne 19.04.2012

# **Abstrakt**

Obsahem práce je vytvoření modelu hodnocení elektronického bankovnictví pro KB a vyjádření přínosu z pohledu ekonomického a technického.

# **Abstract**

The thesis is a model evaluation of electronic banking for KB expression and benefit from the economic and technical.

# **Klíčová slova**

elektronické bankovnictví, elektronické podnikání, smartbanking

# **Keywords**

e-banking,e-business, smartbanking

# **Bibliografická citace mé práce**

MAŤÁK, L. *Model hodnocení elektronického bankovnictví.* Brno: Vysoké učení technické v Brně, Fakulta podnikatelská, 2012. 81 s. Vedoucí diplomové práce prof. Ing. Jiří Dvořák, DrSc.

# **Prohlášení**

Prohlašuji, že předložená diplomová práce je původní a zpracoval jsem ji samostatně. Prohlašuji, že citace použitých pramenů je úplná, že jsem ve své práci neporušil autorská práva (ve smyslu Zákona č. 121/2000 Sb., o právu autorském a o právech souvisejících s právem autorským).

V Brně dne 19.5.2012

# **Poděkování**

Rád bych touto cestou poděkoval vedoucímu své práce prof. Ing. Jiřímu Dvořákovi, DrSc. za ochotu, cenné rady a připomínky, které mi poskytl při zpracování diplomové práce a zejména pak panu Petru Jandovi za trpělivost, obětavost a poskytnutí všech důležitých informací.

# **Obsah**

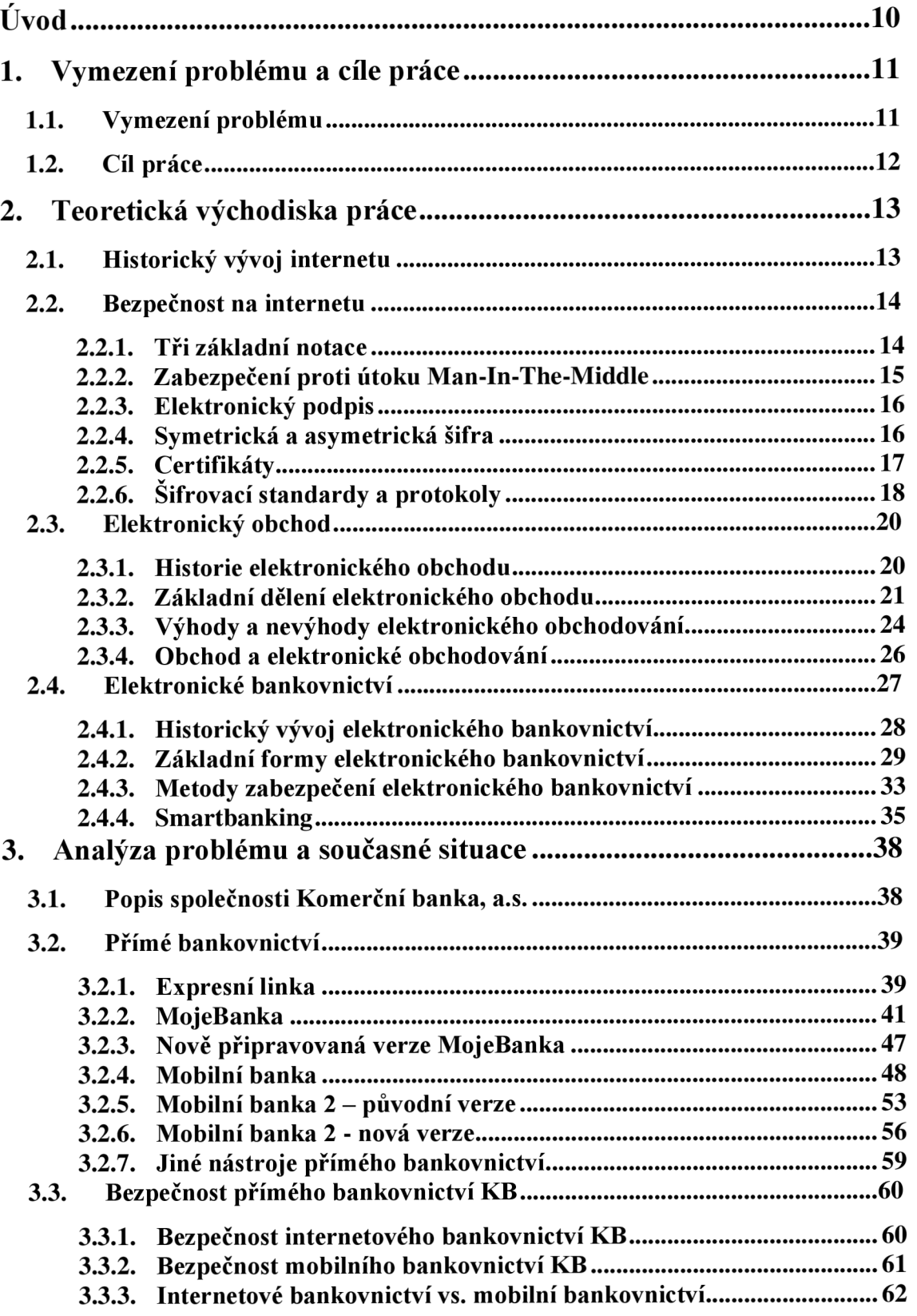

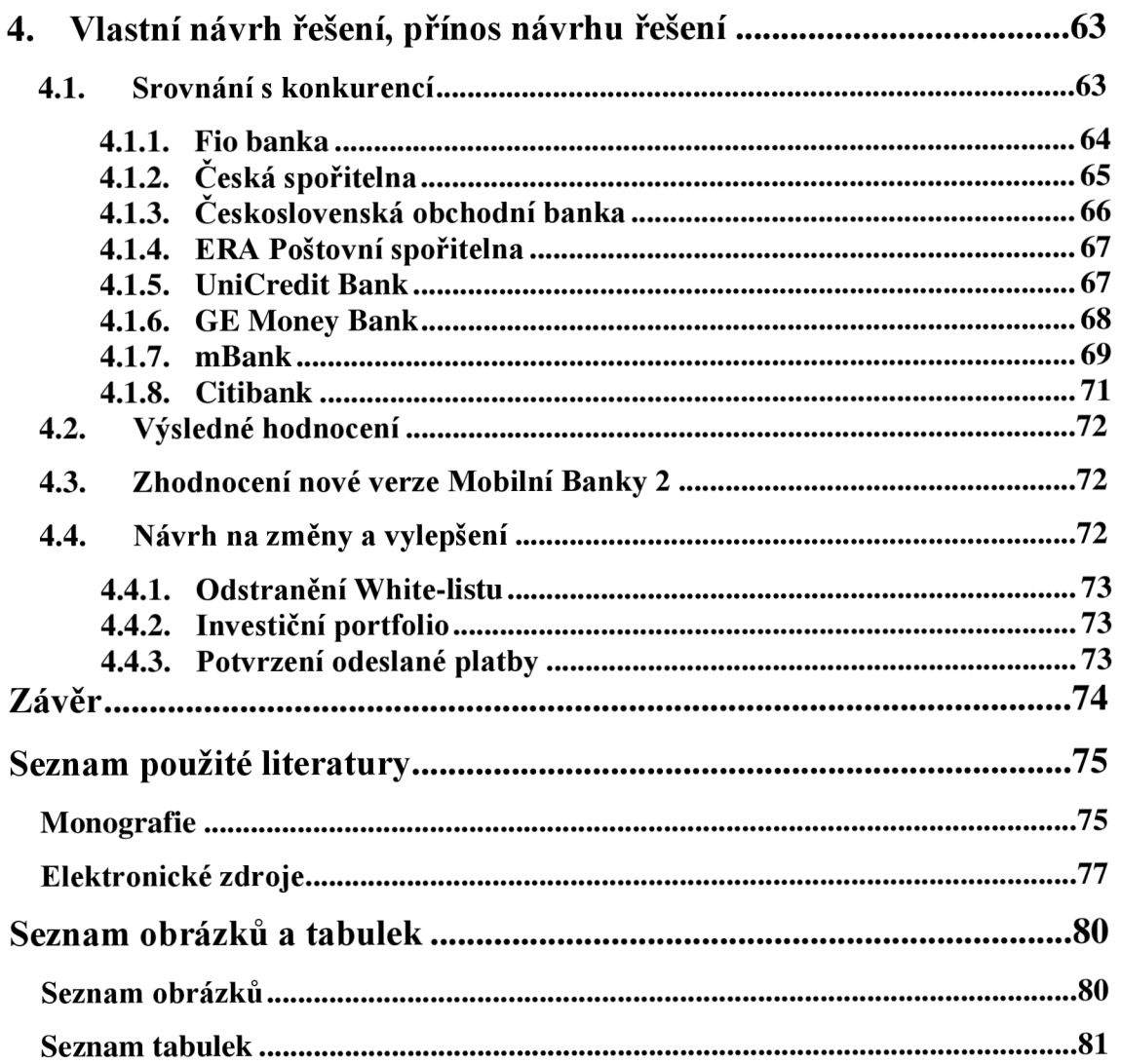

# **Úvod**

Elektronický obchod a vše sním spojené, dnes hraje ve světě businessu a podnikání velice významnou roli, akšak ne každá firma naplno využívá potenciálu, který tato forma obchodování nabízí. Práce je zaměřena na oblast poskytování bankovních produktů skrze e-commerce a speciálně pak soustředěna na právě vyvíjenou aplikaci Komerční banky, pro obsluhu jejich produktů pomocí relativně nové záležitosti, a to "chytrých" telefonů s operačním systémem iOS nebo Android.

Práce si dává za cíl zhodnotit tuto aplikaci s konkurenčními aplikacemi ostatních bank, působících na tuzemském trhu, vymezit její nedostatky a navrhnout opatření, která by vedla k posílení konkurenceschopnosti banky v tomto odvětví.

# **1. Vymezení problému a cíle práce**

# **1.1. Vymezení problému**

Celá práce je koncipována jako analýza a zhodnocení současného a budoucího stavu elektronického bankovnictví KB, z pohledu nezaujatého klienta Komerční banky, a.s., která, jakožto jedna z největších tuzemských bank, stojí na přelomu moderního přístupu k elektronickému bankovnictví.

Měl jsem tu čest, jako jeden z mála, se osobně podílet na vývoji a testování nových prostředků elektronického bankovnictví pro zmíněnou banku. Ta jako jedna z prvních na světě vůbec, připravila pro své klienty možnost obsluhy svých produktů skrze mobilní telefon. Od toho okamžiku jakoby se zastavil čas a KB pro své klienty nic dalšího, co by překonalo očekávání, nepřipravila. Spíše držela krok s konkurencí a po čase začala dokonce zaostávat.

Tato práce pojednává o zlomovém okamžiku, kdy se KB usilovně snaží překonat vcelku vyspělou konkurenci a stát se opět jedničkou mezi tuzemskými bankami, co se technické stránky týče.

# **1.2. Cíl práce**

Na základě informačních zdrojů světa a analýzy zvoleného bankovního segmentu vytvořit model hodnocení elektronického bankovnictví pro KB. Navržený model hodnocení elektronického bankovnictví vyjádřit přínosem z pohledu ekonomického a technického.

# **Dílčí cíle práce**

- Analýza stávajícího stavu elektronického bankovnictví vybrané banky
- Zhodnocení připravovaných změn a vylepšení
- $\overline{a}$ Srovnání s konkurencí

# **2. Teoretická východiska práce**

Teoretické část diplomové práce se zaměřuje na historii a vývoj internetu, ale především na problematiku elektronického obchodování, internet bankingu, smartbankingu a jejich zabezpečení.

## **2.1. Historický vývoj internetu**

Za skutečný historický počátek Internetu lze požadovat rok 1958, kdy prezident Eisenhower požádal o přidělení fondů na vytvoření Agentury moderních výzkumných projektů - ARPA (Advanced Research Projects Agency). Cílem této agentury měl být vývoj decentralizované počítačové sítě, která by umožnila komunikaci řídících středisek obranného systému USA a vybraných výzkumných pracovišť v případě jaderného útoku proti USA. Prostředky byly vyhrazeny z rozpočtu amerického vojenského letectva. (17)

Až do poloviny osmdesátých let se Internet rozvíjel pozvolna a je omezen především na vládní a vojenské organizace. Významnou posilu dostává Internet v polovině osmdesátých let, kdy se k němu začínají připojovat americké univerzity. Zásadní impuls přichází v roce 1986, kdy vzniká síť NSFNET, páteřní síť Internetu v USA. Provoz této páteřní sítě byl financován z rozpočtu vládní agentury NSF (National Science Foundation). Tato síť nahradila dosavadní ARPANET a MILNET (Military Network). Obě tyto starší sítě se vrátily ke svému původnímu určení a začaly opět sloužit výhradně armádě. Vytvoření páteřní sítě NSFNET podnítilo další připojování do Internetu. Ten se stává ověřenou doménou pro vzdělání a výzkum. Postupně se do Internetu připojují všechny významnější americké univerzity a výzkumné ústavy. Počátkem devadesátých let vstupuje do děje i český internet. Vznikl a propojil se se světem a začal jím být ovlivňován. Od roku 1993 prožívá Internet v USA veliký rozmach. O dva roky později, v roce 1995, je na Internet připojen dvojnásobek počítačů v porovnání s rokem 1993. Jde již o dva miliony počítačů.

Internet začíná v poslední době zásadním způsobem ovlivňovat nejen přístup k informacím, ale i rozvoj obchodu. E-business – využití internetu pro obchodní účely se stává denní součástí našeho života. (24, 30)

#### **2.2. Bezpečnost na internetu**

#### **2.2.1. Tři základní notace**

#### **Autentizace**

Autentizace je proces ověření identity subjektu. Potřebujeme potvrdit, že druhým účastníkem komunikace, transakce jsme právě my a nikdo jiný. Potřebujeme vědět, že v určitých transakcích se za nás nemůže nikdo jiný vydávat. Subjekt vydá prohlášení o své identitě  $-1:1. (6)$ 

#### **Autorizace**

Autorizace obvykle následuje po autentizaci. Je to souhlas, schválení, umožnění přístupu či provedení konkrétní operace daným subjektem. Je to povolení přístupu někam, k někomu nebo něčemu (nejen ve smyslu přístupu do konkrétních prostor nebo k nějaké osobě, ale také přístup k informacím, funkcím, programovým objektům a podobně). (6)

#### **Identifikace**

Identifikace je porovnání nezaměnitelných charakteristik předmětu s následným určením nebo vyloučením shodnosti. Systém prochází všechny záznamy v databázi, aby našel shodu  $-1$ :n. (6)

#### **Vícefaktorová autentizace**

Nejúčinnější metodou jak vylepšit autentizační metodu je, že místo klasického hesla nebo PINu, přidáme navíc další faktor, např. token. Token je malý předmět, který musí mít klient v držení, aby se mohl přihlásit do své internetové banky. Tokenem může být čipová karta, USB token, mobilní telefon, autentizační kalkulátor. Využívají se certifikáty, jednorázová hesla. Evropské i tuzemské banky se snaží dvoufaktorovou autentizaci klientům nabízet. Můžeme se také setkat s třífaktorovou autentizaci, kde třetí faktor je biometrika. Biometrické metody autentizace vycházejí z předpokladu, že mnohé charakteristiky jsou jedinečné pro každého živého člověka a zároveň jsou průběhu času minimálně proměnné. (19)

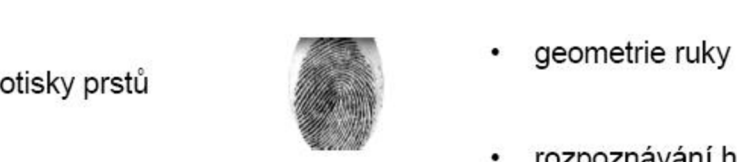

- duhovka
- sítnice

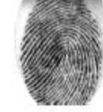

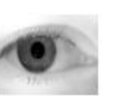

- 
- rozpoznávání hlasu

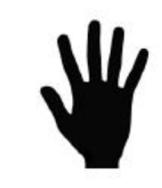

- dynamika podpisu
- dynamika psaná na klávesnici

Glad Rh

rozpoznávání obličeje

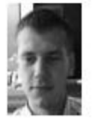

**Obrázek 1: Biometrické technologie**  Zdroj: (9)

## **2.2.2. Zabezpečení proti útoku Man-In-The-Middle**

Man in the middle (dále jen **MITM**) patří mezi nejznámější problémy v informatice a kryptografii. Jeho podstatou je snaha útočníka odposlouchávat komunikaci mezi účastníky tak, že se stane aktivním prostředníkem. Důležitým faktem je, že v prostředí současných běžných počítačových sítí není nutné, aby Malory (útočník) ležel fyzicky na cestě mezi Alicí a Bobem, protože lze síťový provoz snadno přesměrovat.

Útok MITM lze řešit několika způsoby:

- vzájemnou výměnou veřejných klíčů jiným bezpečným kanálem (požadavkem na bezpečný kanál pro výměnu klíčů ovšem přicházíme o zásadní výhodu asymetrické kryptografie, kde ideálně takový kanál nepotřebujeme),
- ověřením získaných veřejných klíčů jiným bezpečným kanálem, nejlépe pomocí jejich otisku (např. telefonicky),
- ověřením klíčů pomocí elektronického podpisu Alice i Boba pomocí certifikační autority nebo sítě důvěry (tzv. digitální certifikát).

Kvantová kryptografie umožňuje připravit takový kanál, který je z principu neodposlouchávatelný, neboť každou snahu o odposlouchávání dokáže pravý příjemce detekovat. (6)

#### **2.2.3. Elektronický podpis**

Elektronický podpis je identifikační údaj autora (odesílatele) elektronického dokumentu, k němu připojeného. Za elektronický podpis se v širším významu považuje i prosté nešifrované uvedení identifikačních údajů (například jména a adresy, názvu a sídla, rodného nebo jiného identifikačního čísla atd.) na konci textu v elektronické (digitální) podobě, které zaručuje identifikaci (tedy jednoznačné určení) označené osoby, avšak nikoliv integritu podepsaného dokumentu ani autentizaci podepsaného.

Elektronický podpis je jedním z hlavních nástrojů identifikace a autentizace fyzických osob v prostředí internetu. Zaručený elektronický podpis je aplikací asymetrické kryptografie (viz 3.2.4). (2, 36)

#### **2.2.4. Symetrická a asymetrická šifra**

#### **Symetrická šifra**

Symetrická šifra, někdy též nazývaná konvenční, je takový šifrovací algoritmus, který používá k šifrování i dešifrování jediný klíč. Tím se liší od algoritmů s veřejným klíčem, které mají dvojici klíčů – tajný a veřejný.

Podstatnou výhodou symetrických šifer je jejich nízká výpočetní náročnost. Algoritmy pro šifrování s veřejným klíčem můžou být i stotisíckrát pomalejší. Na druhou stranu velkou nevýhodou je nutnost sdílení tajného klíče, takže se odesilatel a příjemce tajné zprávy musí předem domluvit na tajném klíči. (2)

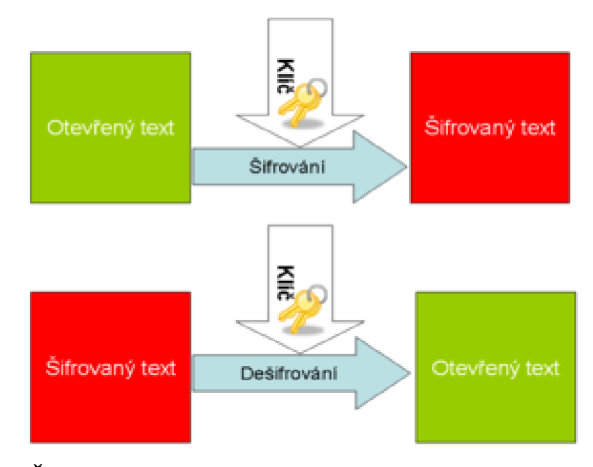

**Obrázek** 2: **Šifrování a dešifrování pomocí jediného klíče**  Zdroj: (2)

#### **Asymetrická šifra**

Asymetrická kryptografie (kryptografie s veřejným klíčem) je skupina kryptografických metod, ve kterých se pro šifrování a dešifrování používají odlišné klíče. To je základní rozdíl oproti symetrické kryptografii, která používá k šifrování i dešifrování jediný klíč.

Kromě očividné možnosti pro utajení komunikace se asymetrická kryptografie používá také pro elektronický podpis, tzn. možnost u dat prokázat jejich autora. (2)

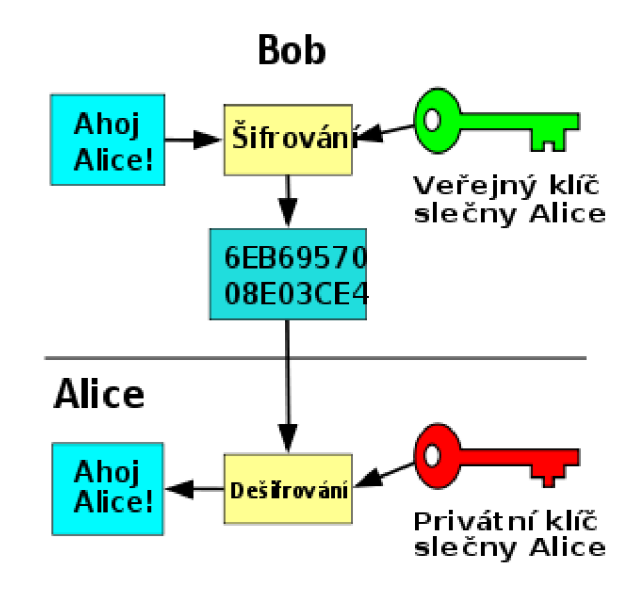

**Obrázek 3: Asymetrické šifrování**  Zdroj: (2)

### **2.2.5. Certifikáty**

Digitální certifikát je v asymetrické kryptografii digitálně podepsaný veřejný šifrovací klíč, který vydává certifikační autorita. Uchovává se ve formátu X.509, který (kromě jiného) obsahuje informace o majiteli veřejného klíče a vydavateli certifikátu (tvůrci digitálního podpisu, tj. certifikační autoritě). Certifikáty jsou používány pro identifikaci protistrany při vytváření zabezpečeného spojení (HTTPS, VPN atp.). Na základě principu přenosu důvěry je možné důvěřovat neznámým certifikátům, které jsou podepsány důvěryhodnou certifikační autoritou. (13)

#### **2.2.6. Šifrovací standardy a protokoly**

#### **DES**

Date Encryption Standard je v kryptografii symetrická šifra vyvinutá v 70. Letech společností IBM. V roce 1977 byla zvolena za standard pro šifrování dat v civilních státních organizacích v USA a následně se rozšířila i do soukromého sektoru. V současnosti je tato šifra považována za nespolehlivou, protože používá klíč pouze o délce 64 bitů, z toho 8 je kontrolních a 56 efektivních. Navíc její algoritmus obsahuje slabiny, které dále snižují bezpečnost šifry. Díky tomu je možné šifru prolomit útokem hrubou silou za méně než 24 hodin. (6)

#### **AES**

Advanced Encryption Standard je symetrická bloková šifra, která nahradila dříve užívanou šifru DES. Dnes je používána například pro bezdrátové Wi-Fi sítě v rámci zabezpečení WPA2 dle standardu IEEE 802.11i. (3)

#### **WEP**

Wired Equivalent Privacy (soukromí ekvivalentní drátovým sítím) je v informatice označení pro zastaralé zabezpečení bezdrátových sítí podle původního standardu IEEE 802.11 z roku 1997. Cílem WEP bylo poskytnout zabezpečení obdobné drátovým počítačovým sítím (např. kroucená dvojlinka), protože rádiový signál je možné snadno odposlouchávat i na delší vzdálenost bez nutnosti fyzického kontaktu s počítačovou sítí. WEP byl prolomen v srpnu 2001, a proto bylo jeho nasazení nahrazeno zabezpečením pomocí WPA2 podle standardu IEEE 802.11i. (13)

#### **WPA**

Wi-Fi Protected Access (chráněný přístup k Wi-Fi) je v informatice obchodní označení pro zabezpečení bezdrátových sítí. Po prolomení zabezpečení WEP v roce 2001 definovala Wi-Fi Alliance v roce 2002 zabezpečení WPA pro Wi-Fi sítě jako část tehdy připravovaného standardu IEEE 802.1 li . (7)

#### **WPA2**

IEEE 802.11i, také známý jako WPA2, je dodatek k IEEE 802.11 standardu vylepšující autentizační a šifrovací algoritmus pro bezdrátové sítě Wi-Fi. Byl schválen 24. června 2004 a zneplatňuje tak původní zabezpečení Wired Equivalent Privacy (WEP), které má mnoho bezpečnostních slabin. Wi-Fi Protected Access (WPA) je předchůdce WPA2, ale místo implementace plného IEEE 802.11i implementuje pouze 3. návrh tohoto standardu, tedy pouze podmnožinu 802.1 li .

WPA2 používá blokovou šifru Advanced Encryption Standard (AES), zatímco dřívější WEP a WPA používají proudovou šifru RC4. 802.11i architektura obsahuje následující komponenty: IEEE 802.IX pro autentizaci (používá tedy Extensible Authentication Protocol (EAP) a autentizační server), Robust Security Network (RSN) pro udržování záznamu asociací a na AES založený Counter Mode with Cipher Block Chaining Message Authentication Code Protocol (CCMP), který poskytuje utajení, integritu a autentizaci. Dalším důležitým prvkem autentizačního procesu je čtyřcestný handshake. (7)

#### **SSL**

Secure Sockets Layer (vrstva bezpečných socketů) je protokol, resp. vrstva vložená mezi vrstvu transportní (např. TCP/IP) a aplikační (např. HTTP), která poskytuje zabezpečení komunikace šifrováním a autentizaci komunikujících stran. Následovníkem SSL je protokol Transport Layer Security (TLS). (11)

#### **HTTPS**

Hypertext Transfer Protocol Secure je v informatice nadstavba síťového protokolu HTTP, která umožňuje zabezpečit spojení mezi webovým prohlížečem a webovým serverem před odposloucháváním, podvržením dat a umožňuje též ověřit identitu protistrany. HTTPS používá protokol HTTP, přičemž přenášená data jsou šifrována pomocí SSL nebo TLS a standardní port na straně serveru je 443.

Základy pro dnešní podobu HTTPS sahají do devadesátých let minulého století. Tehdy společnost Netscape Communications přišla s první verzí protokolu SSL, který vytvořila pro svůj webový prohlížeč. Tento protokol pak umožnil aplikačním protokolům možnost šifrovaného přenosu informací a ověření identity. (18)

#### **2.3.Elektronický obchod**

Pod pojmem "elektronický obchod" rozumíme podnikání elektronickými prostředky. To zahrnuje obchodování se zbožím hmotným i nehmotných (potraviny, hudební nahrávky atd.) i službami (informačními, právními atd.). Zahrnuje všechny kroky od reklamy přes uzavření smlouvy, její plnění, a to včetně prodejní podpory a služeb. Z právního hlediska jde zásadně o projevy vůle - právní úkony, směřující k uzavírání smluv, které jsou realizovány pomocí počítačových sítí. (16)

Dokument Bílá kniha elektronického obchodu definuje tento pojem jako obchod, při němž komunikace mezi jeho účastníky probíhá z části nebo zcela po standardních datových sítích, prostřednictvím počítačů, jejich příslušenství a telekomunikačních zařízeních. Zahrnuje jak výrobky, které jsou prodávány, příp. i placeny přes datové sítě, ale doručovány v hmotné podobně, tak i produkty, které jsou přes datové sítě doručovány v digitální, tedy nemateriálni podobě, jako například software. (22, 42)

#### **2.3.1. Historie elektronického obchodu**

První nákupy na Internetu se uskutečnily v USA již v roce 1992. První prodejní komoditou se staly hudební nahrávky na CD, následovaly dárkové předměty a knížky. Teprve poté přišla na řadu elektronika, hračky a například nábytek. Internetové nakupování v České republice má dnes již více než desetiletou historii, ale jeho vývoj je hodně odlišný. Elektronické obchody se totiž ubíraly různými směry nejen v Česku a v Americe, ale i jinde v Evropě.

V Evropě se projevovala nedůvěra zákazníků v on-line platby, ve Spojených Státech se internetový business rozvíjel právě díky jejich oblibě. Jedno měl vývoj v obou částech světa společné. Jak v Evropě tak i v USA se začaly na internetu prosazovat velké obchodní řetězce s vlastními internetovými obchody. Většinou se setkáváme s tím, že cena výrobků je levnější na internetu něž v kamenných prodejnách.

Internet přinesl do světa nákupů zásadní průlom. Fantazie se změnila ve skutečnost ještě ve dvacátém století. Z pohodlí domova či kanceláře se ve Spojených Státech začalo nakupovat již v roce 1992. S boomem protokolu http a www začaly v letech 1994 a 1995 vznikat elektronické obchody dnešního typu.

Česká republika má navíc svůj vlastní fenomén - dobírku. Ještě dnes platí zákazníci za více než 60 % objednaného zboží hotově při jeho předání. V USA naopak dobírku v českém provedení neznají vůbec. Jedním z důvodů stálosti dobírky je především nedůvěra a historicky špatná zkušenost českých zákazníků s nákupem.

Češi teprve na začátku třetího tisíciletí začínají vnímat nákup přes internet jako relativně bezpečný. Důvodem je především mnohem více profesionální přístup některých on-line prodejců. Obecně se začíná zkracovat doba dodání zboží zákazníkům a silnější elektronické obchody začínají fungovat na smluvní bázi nad velkoobchody. (31)

#### **2.3.2. Základní dělení elektronického obchodu**

E-obchody se dělí do kategorií, a to podle subjektů, které mezi sebou uzavírají smluvní vztah, dále podle otevřenosti použitého média a nakonec podle způsobu plnění.

#### **Dělení podle účastníků e-obchodování**

#### *B2B - Business to Business (obchodník—^obchodník)*

Koncept B2B je nejstarší složkou elektronického obchodování. Tento koncept se týká obchodních vztahů a vzájemné komunikace mezi dvěma společnostmi (obchodníky) navzájem. Český obchodní zákoník ve svém platném znění definuje v § 2 podnikání jako soustavnou činnost, prováděnou samostatně podnikatelem vlastním jménem a na vlastní odpovědnost za účelem dosažení zisku. (20)

Podnikatelem podle tohoto zákona je:

- osoba zapsaná v obchodním rejstříku,
- osoba, která podniká na základě živnostenského oprávnění,
- osoba, která podniká na základě jiného než živnostenského oprávnění podle zvláštních předpisů,
- osoba, která provozuje zemědělskou výrobu a je zapsána do evidence podle zvláštních předpisů.

Tyto vztahy většinou fungují na principu výměny dat. Těmito mohou být základní informace (např. objednávky, faktury), jejichž elektronická podoba umožňuje snížit náklady, automatizovat celý proces a zvýšit jeho rychlost. Vyšším stupněm B2B obchodování jsou různá B2B elektronická tržiště, jejichž hlavním úkolem je zprostředkování obchodů. Nejsložitější B2B systémy potom fungují jako komunikační a distribuční sítě, sloužící především k regulaci již navázaných obchodních vztahů. Nemusí jít vždy nutně o transakce závislé na internetu, neboť řada podniků vytváří vlastní specializované sítě pro omezený okruh obchodních partnerů. (20)

#### *B2C − Business to Cutomer (obchodník →zákazník)*

Je to patrně nejrozšířenější model internetového podnikání. Segment B2C zahrnuje především přímý prodej koncovým spotřebitelům či alespoň jeho podporu. (20)

#### Obvykle se rozlišují tři úrovně tohoto modelu:

Základem služeb B2C je snaha informovat o produktech, webová stránka zde vlastně plní funkci jakéhosi letáku či elektronického katalogu. Vyšší úroveň B2C služeb přidává interaktivní formuláře, kde je například možnost zpětné vazby. Nejvyšší úrovní B2C je potom samozřejmě samotný internetový obchod, nejlépe s možností rovnou zaplatit objednané zboží online. (20)

#### *C2C - Customer to Customer (zákazník^zákazník)*

Jedná se o typ e-obchodů, kdy mezi sebou komunikují dva zákazníci bez přímé účasti obchodníka. Nejčastěji se jedná o prodej nebo nákup použitého zboží. K provozování těchto operací většinou slouží e-inzeráty, e-bazary, e-aukce apod. Mezi světově nejrozšířenějším zástupce tohoto modelu je internetový aukční portál eBay. (20)

#### *C2B - Customer to Business (zákazník -^obchodník)*

Jde zatím o nejméně rozšířený typ e-obchodů. Jedná se o obchody, kdy zákazník oslovuje podnikatele, např. kdy definuje zboží maximální cenu a využívá obchodníky k podání nabídek na uzavření smlouvy. Nejčastěji se tento typ uplatňuje u on-line nákupů letenek a ubytování. (20)

#### *B2G − Business to Government (obchodník→správa)*

Vedle klasických obchodních vztahů se do e-obchodu zahrnují i vztahy ke státní správě. Do segmentu B2G tedy patří nabídka produktů institucím státní správy a také veškerá komunikace s těmito zařízeními. Typickým již fungujícím příkladem konceptu B 2G může být stále se rozšiřující možnost podávat daňová přiznání s využitím elektronického podpisu. (20)

#### *G2B - Government to Business (správa—^obchodník)*

Týká se obchodních vztahů a komunikace mezi správou a obchodníkem. Spadá sem např. zadávání veřejných zakázek, podávání informací o grantech, dotacích apod. (20)

#### **Dělení podle otevřenosti použitého média**

Podle otevřenosti použitého média dělíme transakce, které se mezi subjekty uskutečňují na uzavřené a otevřené.

#### *Uzavřené transakce*

Jde o transakce, které probíhají po uzavřených sítích mezi omezeným okruhem partnerů. Prostředí, ve kterém se tyto transakce uskutečňují, jsou dostupné jen vybraným a přesně specifikovaným subjektům. Jde například o firemní, klubové nebo univerzitní sítě. (17)

#### *Otevřené transakce*

Tyto transakce probíhají mezi otevřeným počtem účastníků v prostředí rozsáhlé a obecně dostupné počítačové sítě. V dnešní době se bude jedna především o transakce přes Internet. (17)

#### **Dělení podle způsobu plnění**

### *Přímé e-obchody*

Tyto obchody jsou plně on-line. Objednávka, placení a zároveň dodávka nehmotných statků se uskutečňuje výhradně prostřednictvím elektronických prostředků v reálném čase. Nehmotnými statky se zde myslí např. software, informace a mediální produkty. (17)

# *Nepřímé obchody*

Zde on-line probíhá pouze objednávka či uzavření smlouvy, nejvýše ještě platba, ale plnění smlouvy ze strany prodávajícího, tj. dodávka zboží, probíhá tradičními prostředky. (17)

### **2.3.3. Výhody a nevýhody elektronického obchodování**

Nakupování na internetu nabízí svá pozitiva, ale i negativa, jak z pohledu firmy, tak z pohledu zákazníka. Stojíme-li před rozhodnutím, zda-li si pořídit internetový obchod, je dobré si uvědomit, co můžeme ztratit a co naopak získat. Stejně jako u každého podnikatelského záměru můžeme ztratit peníze nebo čas. (25)

### **Výhody z pohledu prodávajícího**

- komunikace se zákazníkem přes Internet výrazně snižuje náklady transakce (odpadá práce prodavačů, nutnost stavět kamenné obchody)
- zpětná vazba od zákazníka, který vyplní formulář, případně zašle e-mailovou zprávu nebo se spojí s obchodem telefonicky (zvláště v případě zelených linek),
- podrobné informace o návštěvách obchodu (v závislosti na nich lze obchod přizpůsobit),
- šance pro menší firmy, které nemají dostatek prostředků na vybudování sítě klasických obchodů.

### **Nevýhody** z **pohledu prodávajícího**

- vzhledem k obrovskému rozsahu a dosahu Internetu může ztráta pověsti dosáhnout velkých rozměrů, avšak úspěšný obchod tuto hrozbu promění v příležitost,
- připojením podniku na Internet se zvyšují šance na získání přístupu do podnikových sítí neoprávněné osobě, může dojít k narušení nebo ke zneužití interních podnikových dat. (25, 41)

### **Výhody** z **pohledu kupujícího**

- zákazník nakupuje zboří často přímo od výrobce, a tím pádem za nižší cenu (odpadá nutnost platit zprostředkovateli poplatky všem článkům v distribučním řetězci),
- zpřístupnění neustále aktualizovaných informací (oproti klasickým reklamním letákům, kde informace velice rychle zastarávají),
- velké množství informací na jednom místě,
- obchod je otevřen 24 hodin denně, 365 dní v roce,
- možnost přístupu z libovolného místa, např. z domova, což může ušetřit spoustu stráveného času ve frontách, cestováním apod..

### **Nevýhody** z **pohledu kupujícího**

- veškerá marketingová činnost zákazníka je podrobně monitorována za účelem následného použití v marketingu, což někteří zákazníci považují za nežádoucí narušení soukromí,
- existuje možnost vystupovat pod jménem někoho jiného a uskutečnit za něj finanční transakce, případně objednat nežádoucí zboží,
- údaje posílané po síti může někdo odposlouchávat a následně zneužít,
- zákazníci se v záplavě informací nedokáží dostatečně zorientovat a nenaleznout zboží, které hledají, případně na vyhledávání určitého zboží musí vynaložit neadekvátní úsilí,
- neexistuje jednoduchý způsob zabezpečení plateb,
- neosobnost nákupu, to se týká především starších lidí, pro něž je nakupování jedna z mála příležitostí sociálního kontaktu. (1,38)

#### **2.3.4. Obchod a elektronické obchodování**

Nová ekonomika je založena především na informacích a znalostech. Na svět klasické staré ekonomiky působí nová ekonomika razantně. To je dáno především rychlostí, množstvím a dostupností informací, které dělají z celého světa jednotný globální trh. Konkurence je v dnešní době téměř pro každou firmu globální. Tento trend se bude nadále neodvratitelně stupňovat.

"Klasická ekonomika" je spojena s možností relativně snadného předvídání vývoje, s určitou stabilitou práce a podnikání. Klíčem k úspěchu je dnes schopnost inovovat a neustále zdokonalovat, pružně podnikat a vzdělávat. Nová ekonomika implikuje reštrukturalizační procesy dodavatelského řetězce, řízení vztahů se zákazníky a systémy údržby a podpory pro zákazníka. Vznikají nové typy společností se značným podílem elektronického obchodu. Vzniká prostor pro nové produkty a služby nabízené prostřednictvím Webu. Komerční transakce prováděné přes Web vytlačují tradiční obchodní kanály staré ekonomiky. (4)

#### **2.4. Elektronické bankovnictví**

Jednotlivé banky se v posledních letech odvrací od známého konzervatismu a ve stále větší míře se soustředí na nové typy komunikace s klientem. Období dominance vkladních knížek a nekonečných front před přepážkami se tak stává minulostí a jejich místo nahrazuje elektronické (neboli přímé) bankovnictví. (14)

*"Přímé bankovnictví znamená, že klient může být díky elektronickým prostředkům se svými penězi v kontaktu 24 hodin denně, 365 dnů v roce, ať je v zaměstnání, doma nebo uprostřed oceánu. Zkrátka odkudkoliv a kdykoliv. Je to možné díky moderním technologiím. "* (14)

Většina pozornosti jednotlivých bankovních ústavů se v posledních letech soustředí právě na vývoj a propagaci přímého bankovnictví, a to zejména na úkor svých poboček. V přímé komunikaci s klientem vidí většina institucí správnou cestu, jak snížit vlastní náklady a zároveň poskytnout svým zákazníkům nejen rychlejší, ale i pohodlnější přístup k jejich finančním prostředkům. Pobočková síť se však svého zániku bát nemusí. Elektronické bankovnictví přebírá pouze tzv. servisní činnost, zabývající se obsluhou účtu spojenou s nákupem produktů a služeb. (26)

Využitelnost novodobých technologických vymožeností, jako je internet či mobilní telefon, neunikla pozornosti ani manažerům jednotlivých bank. Po letech následného vývoje a testování služeb mohou klienti většiny tuzemských bank spravovat své peníze z pohodlí domova. Nabídka produktů přímého bankovnictví je v České republice považována za bohatou, takže každý z klientů může najít vhodnou kombinaci služeb, jakoby právě jemu ušitých na míru. Pokrok však jde stále kupředu a banky se snaží své produkty vylepšovat a vycházet tak vstříc požadavkům zákazníků. (26)

Klasická forma bankovnictví i přes finanční nevýhodnost však přežívá. Stále se zmenšující skupina konzervativních klientů tuto možnost správy peněz preferuje a jistě ještě nějakou dobu preferovat bude. Pobočka se však stává hlavně místem pro vyřízení složitých operací, které vyžadují poradenství a které klienti nechtějí vyřizovat po internetu ani po telefonu. Osobní kontakt s bankou je i v dnešní době vysoce ceněn a dodává majiteli účtu větší pocit bezpečí. (26)

#### **2.4.1. Historický vývoj elektronického bankovnictví**

V 70. letech 20. Století docházelo ke znatelnému poklesu cen počítačové techniky, což byl prvotní impuls pro masivní rozvoj počítačových technologií. První banky nabídly svým klientům nejprve nepřetržitý přístup k jejich finančním prostředkům prostřednictvím bankomatů. Nové zkušeností začaly ukazovat, že část klientů upřednostňuje neustálý přístup k účtu přes moderní komunikační kanály před osobním kontaktem na pobočce banky. (14)

Historicky prvním skutečně přímým komunikačním kanálem (nepočítaje platební karty a bankomaty) je tzv. *phone banking.* Telefonní bankovnictví vzniklo v 80. letech minulého století v USA a Velké Británii, ke zlomu však došlo až 1. října 1989, a to vstupem First Direct Bank, instituce orientující se na přímé bankovnictví, na finanční trh. Charakter služby doznal během její existence mnoha změn, ta nejzásadnější přichází s nástupem digitálních mobilních sítí. (14)

Phone banking byl a stále je pro firemní klientelu vzhledem k objemu prováděných transakcí nepoužitelný. Peněžní instituce tak těmto významným zákazníkům nabídly novou možnost komunikace, označovanou souhrnně jako *homebanking.* Nástup nových generací stolních počítačů a Internetu vedl ke vzniku nové, nej mladší formy elektronického bankovnictví, tzv. *internet banking.* Správa účtu běžných klientů tak získala na pohodlí a jediná nevýhoda v podobě špatné dostupnosti celosvětové počítačové sítě se v posledních letech díky nezastavitelnému technickému rozvoji téměř vytratila. (14)

#### **2.4.2. Základní formy elektronického bankovnictví**

#### **GSM Banking**

G SM Banking umožňuje ovládat bankovní účet prostřednictvím mobilního telefonu. Obliba této formy přímého bankovnictví je založena na její mobilitě, klient může ovládat svůj účet ze všech míst, na kterých má potřebný signál. (33)

Bezpečnost komunikačního kanálu je díky svému šifrování obecně považována za minimálně dostačující. GSM Banking je již v dnešní době zpravidla založen na SMS zprávách sestavovaných mobilním telefonem v aplikace SIM Toolkit. Spektrum podporovaných služeb se u jednotlivých bank výrazně liší, některé z nich nabízí pouze pasivní operace s účtem (zůstatek na účtu, informace o pohybech na účtu, úrokové sazby apod.), jiné umožňují i aktivní ovládání peněžních prostředků (povolení SIPO, jednorázový či trvalý platební příkaz apod.). (33)

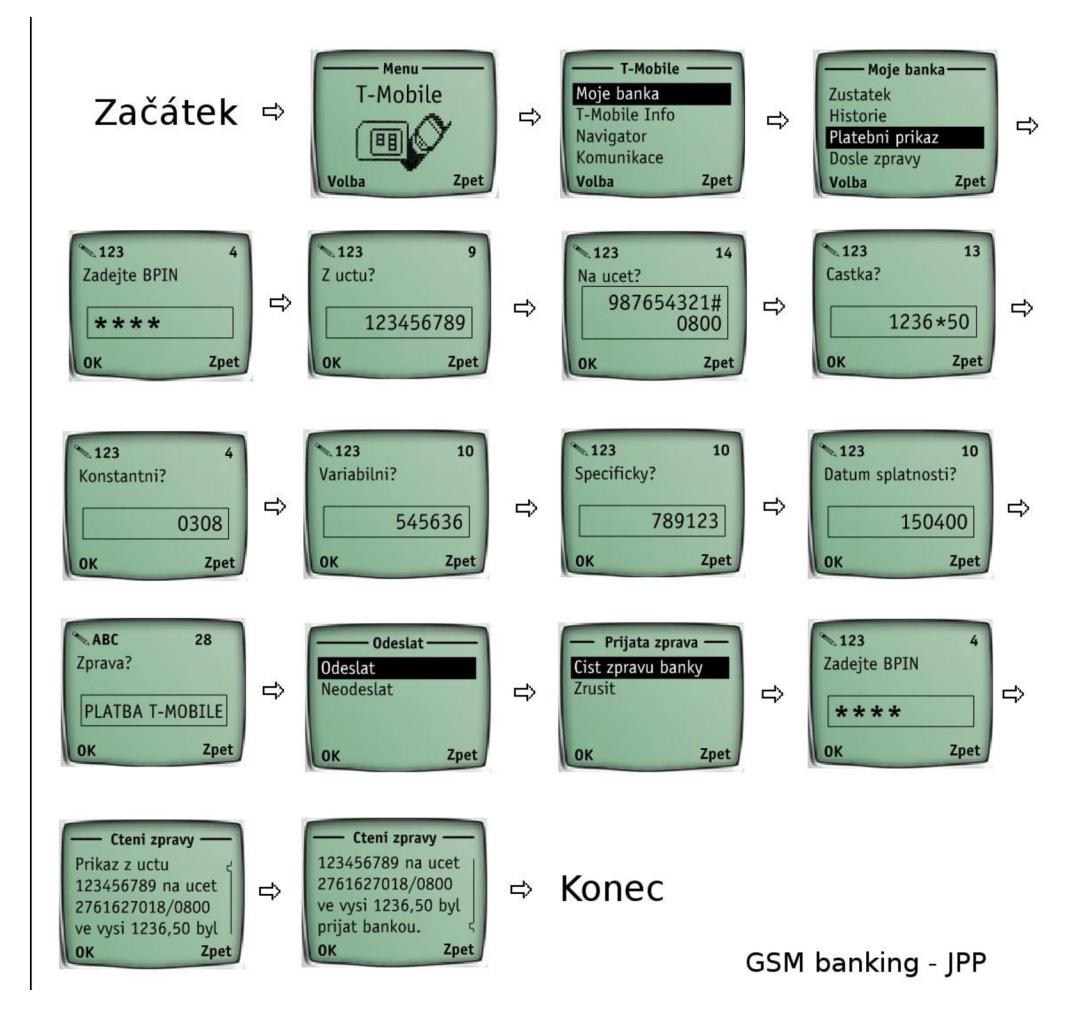

**Obrázek 4: GSM Banking: Jednorázový platební příkaz**  Zdroj: (43)

#### **Home banking**

Home Banking se od klasického internetového bankovnictví odlišuje nutností instalace speciálního softwaru na přístupovém počítači, který přes internet komunikuje s bankovním systémem. (32)

Poptávka ze strany firemních klientů dala základy právě Home bankingu, formě elektronického bankovnictví, která umožňuje zpracování většího objemu bezhotovostních plateb či nabízí přehled o aktuálním stavu účtu. Aplikaci je možné propojit s účetním systémem firmy, což umožňuje nejen generování platebních příkazů, ale i zpětné načítání výpisů do ekonomického softwaru klienta. (32)

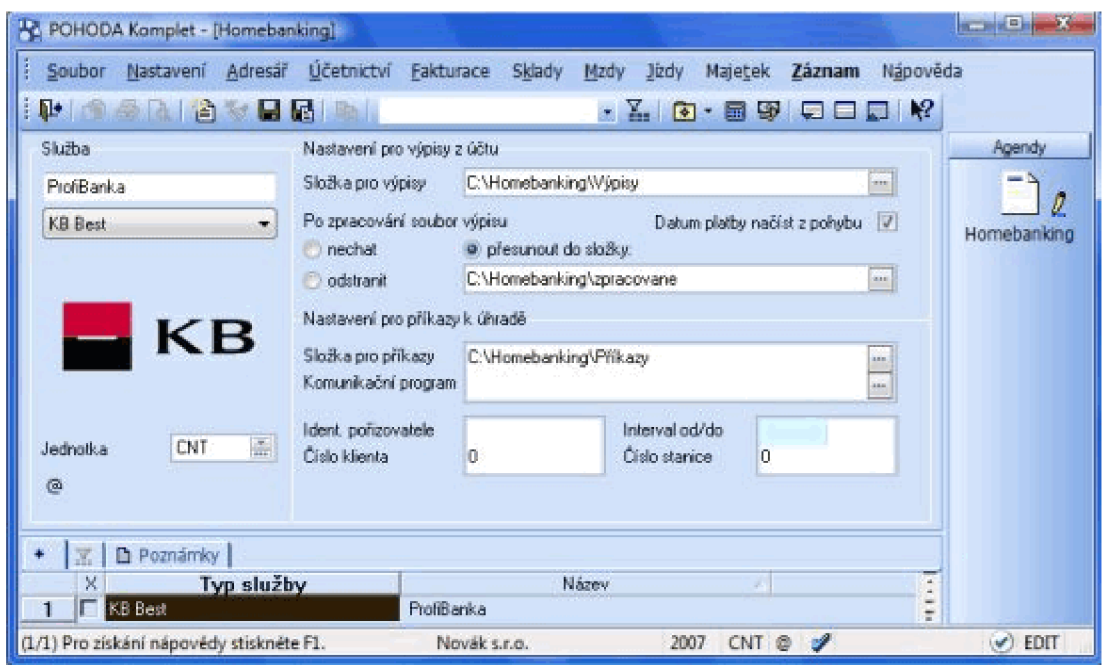

**Obrázek 5: Home banking**  Zdroj: (39)

Vysoké náklady a vazba na počítače s nainstalovaným bankovním programem zabraňují masového využívání tohoto typu bankovnictví. Z jeho existence tak těží firemní klientela, komunikující s bankou prostřednictvím modemu a telefonu nebo internetu.

#### **Phone banking**

Telefonní bankovnictví slouží ke správě účtu prostřednictvím mobilního telefonu, ale i běžného telefonu vybaveného zvukovou tónovou volbou. Phone banking je založen na telefonickém kontaktu buď s automatem, nebo telefonním bankéřem. Zatímco v prvním případě dostává klient instrukce, které potvrzuje prostřednictvím klávesnice telefonu (princip je shodný s infolinkou mobilního operátora), v tom druhém majitel účtu zadává příkazy hlasem. (5)

Bezpečnost je založena na identifikaci klienta PIN kódem nebo heslem, který si zákazník zvolí zpravidla sám. Některé z bank nabízí v oblasti zabezpečení nadstandardní služby založené např. na autentizačním kalkulátoru, příp. jednorázových transakčních heslech TAN. (5)

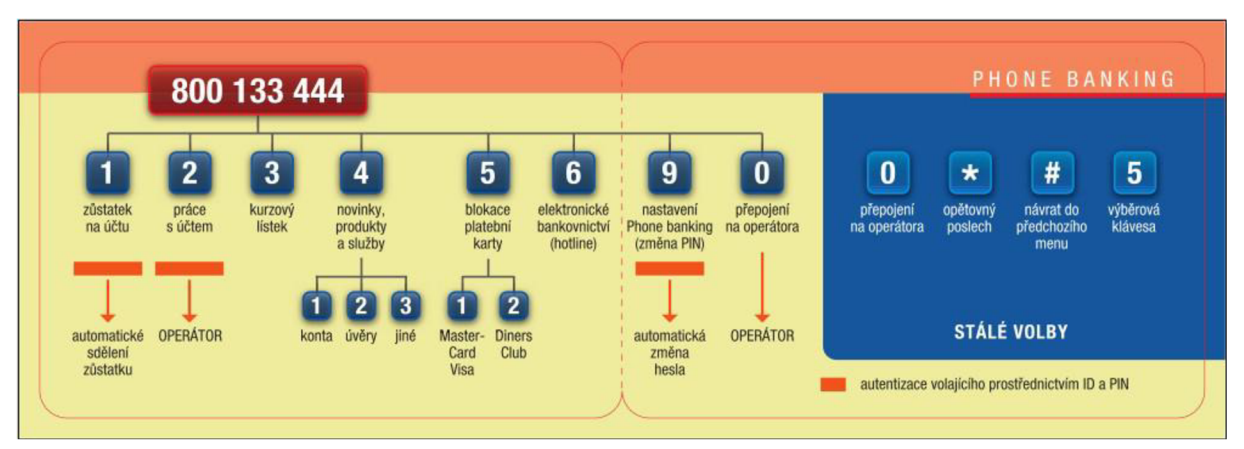

**Obrázek 6: Phone banking: Nabídka hlasového stromu**  Zdroj: (44)

### **Internet banking**

Přístup k bankovnímu účtu prostřednictvím Internetu se po jeho rychlém rozvoji doslova nabízel. Po několikaletém vývoji a testování této formy přímého bankovnictví byl spuštěn jeho komerční provoz. Internetové bankovnictví, které je chápáno jako nejlevnější alternativa správy bankovního účtu, získalo během své existence nemalé množství věrných klientů. (37)

Uživatel pocítí pohodlí internetového bankovnictví hned při prvním přístupu ke svému účtu. Stolní počítač či notebook stačí pouze vybavit podporovaným internetovým prohlížečem (Internet Explorer, Mozilla Firefox atd.), tudíž se v tomto případě zákazník obejde bez instalace jakéhokoli bankovního programu. Na speciální webovou stránku se tak majitel účtu může přihlásit z jakéhokoli počítače na světě, a to v běžném internetovém rozhraní. Jednotlivé ústavy se staví k otázce bezpečnosti rozdílným způsobem, např. KB používá pro tento účel certifikát, eBanka používá autentizační kalkulátor. Samotný datový přenos je stejně jako v předchozím případě vždy kódovaný. (37)

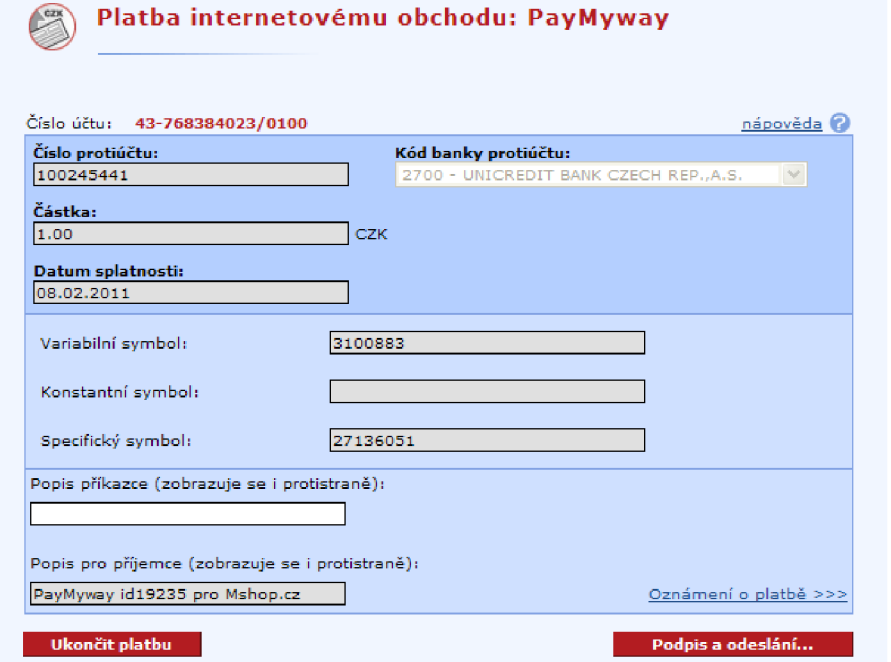

**Obrázek 7: Internet banking KB**  Zdroj: (35)

Transakce prováděné prostřednictvím internetového bankovnictvím jsou ve srovnání s telefonním o poznání levnější, o poplatcích u přepážek ani nemluvě. Finanční politika peněžních ústavů zpravidla preferuje přímé bankovnictví a snaží se své klienty motivovat k používání těchto komunikačních kanálů. Rozdílná výše poplatků účtovaných za stejné úkony na bankovní přepážce a pomocí internetového bankovnictví mluví sama za sebe. (10)

#### **2.4.3. Metody zabezpečení elektronického bankovnictví**

*"Bezpečnost by měla mít u bank maximální prioritu a měla by být naprostou samozřejmostí. Nejde přeci o nic menšího než o reálné peníze. Bohužel i banky mají jistý podíl na tom, že uživatelé jejich služeb volí méně bezpečné metody ochrany. Ty lepší a účinnější jsou mnohdy zpoplatněny zvláštními poplatky, které mnoho zákazníků odradí."* (29)

Internet se od svého zrození potýká s problémy napadnutelnosti a zneužitelnosti. Tato skutečnost ovlivnila také začátky internetového bankovnictví. Nedůvěra v bezpečnost nového komunikačního kanálu nebyla kompenzována ani nižšími poplatky, větší rychlostí či komfortem, takže lidé stále plnili bankovní přepážky a stáli si tradiční dlouhé fronty. Současná vysoká míra zabezpečení internet bankingu je tak výsledkem mnohaleté práce a nemalých investic. (40)

Základem manipulace s účtem přes internet je dodržování bezpečnostních zásad zpracovaných bankou. Nezbytnou součástí počítače pro využití služeb internetového bankovnictví je internetový prohlížeč. Potenciální nebezpečí se skrývá i v tomto typu softwaru, nejúčinnější ochrana před zneužitím třetí stranou spočívá v pravidelné aktualizaci nejen prohlížeče, ale i celého operačního systému. (40)

Prostřednictvím plně aktualizovaného počítače si klient otevře speciální webovou stránku určenou pro vstup do aplikace internetového bankovnictví. Správa finančních prostředků je možná ihned po přihlášení, tedy po dalším z bezpečnostních opatření. Identifikace klienta je založena na ověření přihlašovacích údajů, jejichž správnost posuzuje systém instituce. Jednotlivé banky většinou upřednostňují některé z následujících typů autorizací:

> **• Uživatelské jméno a heslo** - Tyto údaje představují základní a nej používanější metodu přístupu k bankovnímu účtu. Za pojmem Přihlašovací jméno se zpravidla skrývá klientské (příp. identifikační) číslo. Bezpečnost přihlášeni však stojí a padá kvalitou hesla, které je

buď nově vygenerováno čistě za účelem využití internetového bankovnictví, nebo shodné s přiděleným PIN kódem.

**• Uživatelské jméno a heslo a potvrzovací kód z autentizačního kalkulátoru** – Použití autentizačního kalkulátoru<sup>1</sup> poskytuje zákazníkovi vyšší úroveň bezpečnosti. Výhodou tohoto zařízení je nezávislost na distribučním kanálu a na jakémkoliv dalším zařízení. Používá se na místech, která neumožňují implementaci žádné jiné bezpečnostní technologie. V případě internetového bankovnictví může klient bez rizika využívat jakýkoli počítač, a to i v tolik obávaných internetových kavárnách.

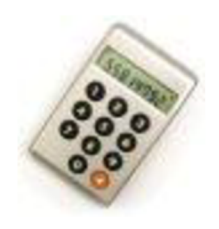

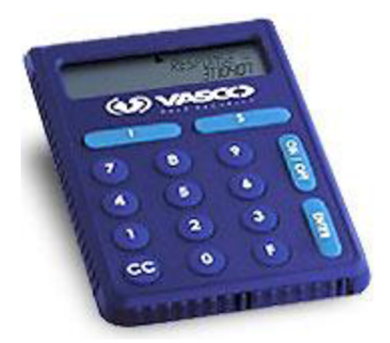

**Obrázek 8: Autentizační kalkulátory**  Zdroj: (21)

Banka při komunikaci s klientem musí mít jistotu, že do posílaných informací nikdo nenahlíží a nedegeneruje je. Pro zajištění důvěryhodnosti používá instituce proces šifrování, který je založen na vygenerování kombinačního klíče, s jehož pomocí se z čitelné zprávy stává během přenosu posloupnost znaků neobsahující žádnou logickou souvislost. (21)

<sup>1</sup> Univerzální řešení v oblasti autentizace uživatelů a ochrany přenášených dat představují autentizační kalkulátory, známé též pod názvy PIN kalkulátor, elektronický klíč či generátor jednorázových hesel. Jedná se o zařízení, která umožňují ověření klienta a přenášené zprávy a splňují i nejvyšší nároky na bezpečnost. (21)

#### **2.4.4. Smartbanking**

Trendy v posledních letech jsou jednoznačné, stále více telefonů, které se prodají má operační systém (nejčastěji Android, iOS či některý další) a disponují přístupem na internet, což je služba, která se vzhledem ke snižujícím se cenám za připojení a zvyšujícím se požadavkům na přístup k informacím kdykoli a odkudkoli těší poměrně velké oblibě.

Uživatelé vyžadují, aby mohli ke svým účtům přistupovat z mobilních zařízení. V zásadě nemusí jít jen o obyčejné získávání informací o aktuálním stavu peněz na účtu, ale také o realizaci plateb, změnu limitů nebo celkovou komunikaci s bankou. Samozřejmě by neměl chybět přístup k aktivaci služeb jako je pojištění, blokace karty či žádosti o zřízení nové karty. (34)

Smartbanking by mohl také nabídnout velice pěknou podporu pro různé účetní aplikace, takže byste mohli jedním či dvěma kliknutími dostat data z jedné aplikace (smartbankingové) do druhé (nástroje na správu osobních financí). (34)

Dobře pojatý smartbanking není jen o pohodlném a rychlém přístupu k informacím, ale také představuje velice důležitý pilíř bezpečnostní, například onou možností pružně měnit limity pro výběr či platbu kartou, realizovat pokročilé autorizace plateb nebo rychle zablokovat zcizenou kartu. (34)

Velice zajímavou kategorií služeb jsou pak ty, které s bankovnictvím přímo nesouvisí, ale uživateli mohou přijít vhod jako dobrý zdroj informací – může jít o spojení s GPS a poskytnutí informací o nejbližším bankomatu, pobočce nebo informaci, že je třeba do banky donést potvrzení o studiu. Zajímavé možnosti se nabízejí také v kombinaci s kartami, které nabízejí různé slevy a benefity. Aplikace by mohla klienta informovat o tom, kde se podobný "výhodný" obchod nachází v jeho nejbližším okolí. (34)

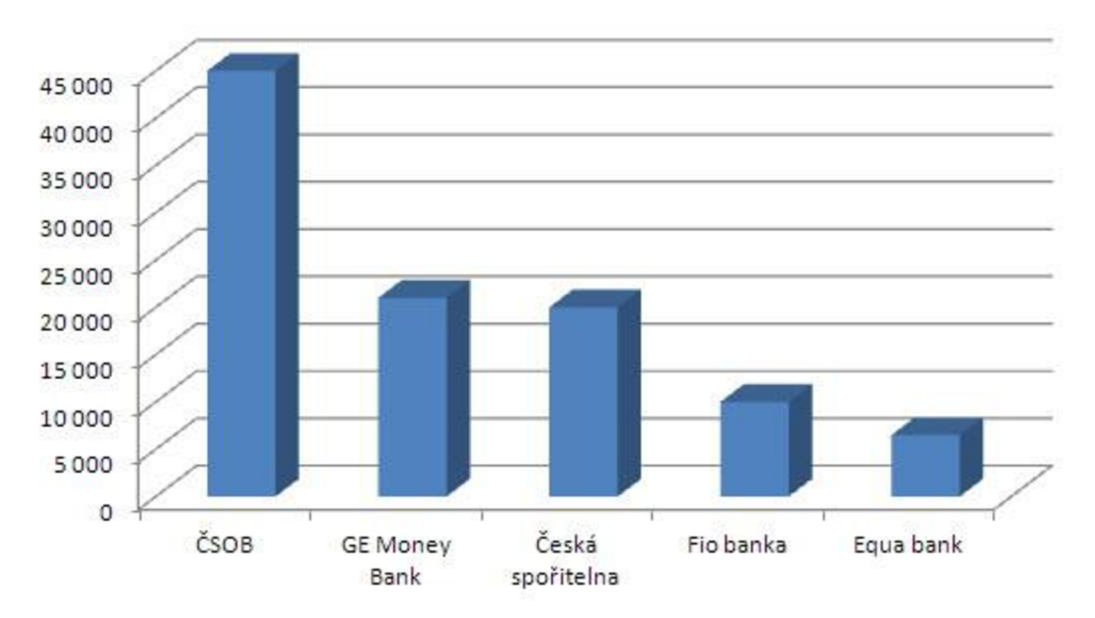

**Obrázek 9: Počet klientů smartbankingu podle bank k dubnu 2012**  Zdroj: (23)

#### **Bezpečnost smartbankingu**

Metod zabezpečení aplikace pro mobilní bankovnictví je nepřeberné množství. Ne každá je použitelná a ne každou jsou uživatelé ochotni přijmout. Při obsluze bankovních účtů skrze mobilní telefon, může být aplikace zabezpečena několika různými stupni bezpečnosti. Vývojáři však musí brát zřetel na nepřímoúměrnost dvou veličin. Bezpečnosti a použitelnosti. Čím více je aplikace zabezpečená, tím méně je zpravidla pro uživatele použitelná a příjemná. (23)

#### *První stupeň bezpečnosti*

Jedná se pouze o tzv. jednofaktorou autentizaci uživatele. V praxi to znamená, že pro přihlášení do aplikace a provádění transakcí, je zapotřebí pouze jednoho bezpečnostního prvku a to zpravidla hesla nebo PINu. PIN je čtyřmístné identifikační číslo. To znamená, že existuje 10 000 kombinací tohoto čísla. Pro dnešní, běžně výkonný hardware, není problém pomocí speciálního softwaru tuto kombinaci zjistit během poměrně krátkého časového okamžiku.. Bezpečnost PINu je dána omezeným počtem pokusů. Po třetím chybném zadání se účet zablokuje. (23)
### *Druhý stupeň bezpečnosti*

Někdy také nazýván "zlatá střední cesta". Tento stupeň bezpečnosti kombinuje prvky autentizace "něco, co znám" a "něco, co mám". Zpravidla se jedná o kombinaci hesla nebo PINu a autentizačního kalkulátoru, certifikátu nebo mobilního telefonu. Jedná se o nejčastěji používaný typ zabezpečení. (23)

### *Třetí stupeň bezpečnosti*

Nej vyšší, ale ne běžně použitelný stupeň bezpečnosti. K výše zmíněným prvkům se přidá "něco, co jsem". Může se jednat o otisk prstu, sken sítnice nebo např. porovnání hlasu. U mobilních aplikací je ale tato metoda autentizace uživatele nemyslitelná. (23)

### *Další metody zabezpečení*

Mezi jiné nejpoužívanější, ale zároveň velmi omezující metody zabezpečení, patří tzv. White-list, což je seznam předem definovaných účtů, na které lze peněžní prostředky převést. (23)

# **3. Analýza problému a současné situace**

### **3.1. Popis společnosti Komerční banka, a.s.**

*"Komerční banka, a.s., (dále také "KB" nebo "Banka") je mateřskou společností Skupiny KB (dále také "Skupina") a je součástí mezinárodní skupiny Société Générale. Komerční banka patří mezi přední bankovní instituce v České republice a v regionu střední a východní Evropy. KB je univerzální bankou se širokou nabídkou služeb v oblasti retailového, podnikového a investičního bankovnictví. Společnosti Skupiny Komerční banky nabízejí další specializované služby, mezi které patří penzijní připojištění, stavební spoření, faktoring, spotřebitelské úvěry a pojištění, dostupné prostřednictvím sítě poboček KB, přímého bankovnictví a vlastní distribuční sítě. Prostřednictvím pobočky poskytuje KB své služby rovněž ve Slovenské republice. "*  (27)

V letech 2004, 2005, 2007 a 2011 získala Komerční banka, a.s. prestižní ocenění **Banka roku.** Tato soutěž byla v letech 2002-2008 označována jako *MasterCard Banka roku,* od ročníku 2009 nese název *Fincentrum Banka roku.* 

#### **Historie společnosti**

*"Komerční banka byla založena v roce 1990 jako státní instituce a v roce 1992 byla transformována na akciovou společnost. Akcie KB jsou kótovány na Burze cenných papírů Praha i v RM-Systému již od jejich vzniku. Globální depozitní certifikáty (GDR) zastupující akcie KB se obchodují na Burze cenných papírů v Londýně (London Stock Exchange) od roku 1995. V roce 2001 koupila státní 60% podíl v Komerční bance Société Générale. Po této privatizaci začala KB kromě své tradičně silné pozice na trhu podniků a municipalit výrazně rozvíjet aktivity také pro individuální zákazníky a podnikatele. Součástí rozvoje retailových aktivit byl i nákup zbývajícího 60% podílu v Modré pyramidě v roce 2006, kterým Komerční banka získala plnou kontrolu nad třetí největší stavební spořitelnou v České republice. Dne 31. 12. 2010 nabyla účinnosti přeshraniční fúze sloučením mezi Komerční bankou a Komerční bankou Bratislava s tím, že nástupnickou společností se stala Komerční banka, která pokračuje v aktivitách na Slovensku prostřednictvím pobočky. "* (27)

# **3.2. Přímé bankovnictví**

### **3.2.1. Expresní linka**

Tato služba přímého bankovnictví je určena zejména občanům a drobným podnikatelům jak nástroj obsluhy svého účtu pomocí telefonu. Dříve bylo volání na expresní linku pro klienty zdarma, nyní je podle nového ceníku zpoplatněna jako klasický hovor na pevnou linku. Výhodou tohoto typu přímého bankovnictví je naprostá nenáročnost na HW vybavení. K obsluze postačí jakýkoli mobilní telefon nebo pevná linka.

Další, a pro někoho zásadní výhoda je to, že komunikuje s operátorem, který mu může zodpovědět i netradiční dotazy a plnit netradiční přání, které např. systém *MojeBanka* nedovoluje.

I v dnešní době informačních technologií, existuje stále spousta domácností bez internetové přípojky nebo dokonce osobního počítače či notebooku a proto je pro ně expresní linka naprosto zásadní nástroj přímého bankovnictví.

## **Služby poskytované Expresní linkou**

- $\rightarrow$  Získání informací o zůstatcích a pohybech na všech účtech, s nimiž uživatel disponuje
- $\rightarrow$  Zadávání příkazů k úhradě
- $\rightarrow$  Vytváření šablon, pro zadávání opakovaných příkazů k úhradě
- $\rightarrow$  Zadávání, rušení a změna trvalých příkazů k úhradě
- —> Povolení, změna čí zrušení inkasa
- —> Podání žádosti o vydání platební karty
- —> Podání žádosti o vydání kreditní karty
- $\rightarrow$  Založení termínovaného účtu
- $\rightarrow$  Obchodování s cennými papíry
- $\rightarrow$  Uzavření smlouvy na penzijní připojištění
- $\rightarrow$  a řadu dalších služeb

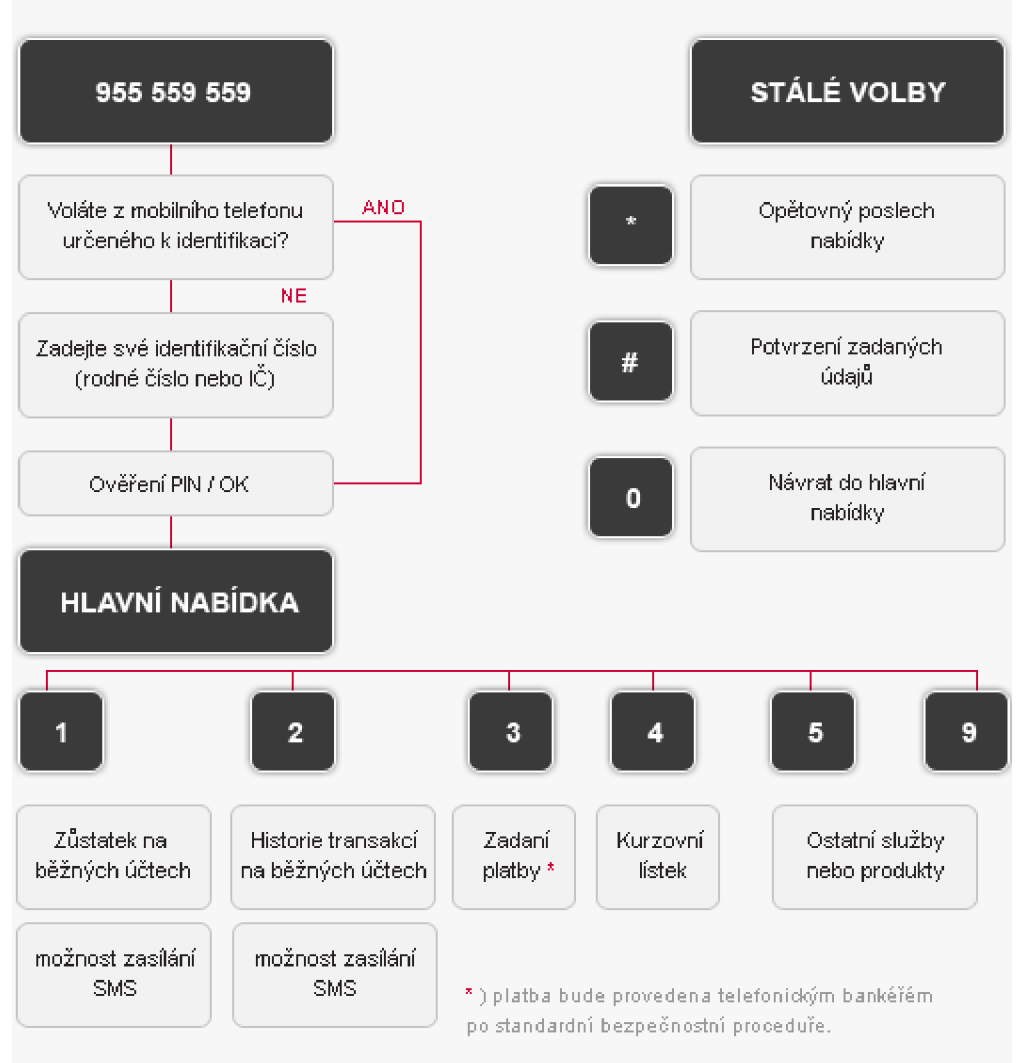

**Obrázek 10: Schéma Expresní linky**  Zdroj: (28)

Bezpečnost Expresní linky je zajištěna dvou-faktorovou autentizací.

**Identifikace klienta** - ta probíhá pomocí identifikačního čísla, což může být rodné číslo, ICO, číslo mobilního telefonu apod.

**Autentizace** - ověření totožnosti, pomocí vybraného typu bezpečnosti. Buď čtyřmístný PIN v kombinaci s heslem nebo karta OPK.

### **3.2.2. MojeBanka**

Tento produkt dává klientům Komerční banky možnost spravovat svůj účet prostřednictvím internetu skrze webové rozhraní. Tento druh přímého bankovnictví je nej rozšířenější a nejpohodlnější, z důvodu snadného přístupu z téměř jakéhokoli počítače připojeného k síti internet. Veškerá komunikace probíhá pod zabezpečeným SSL a každou aktivní operaci uživatel podepisuje.

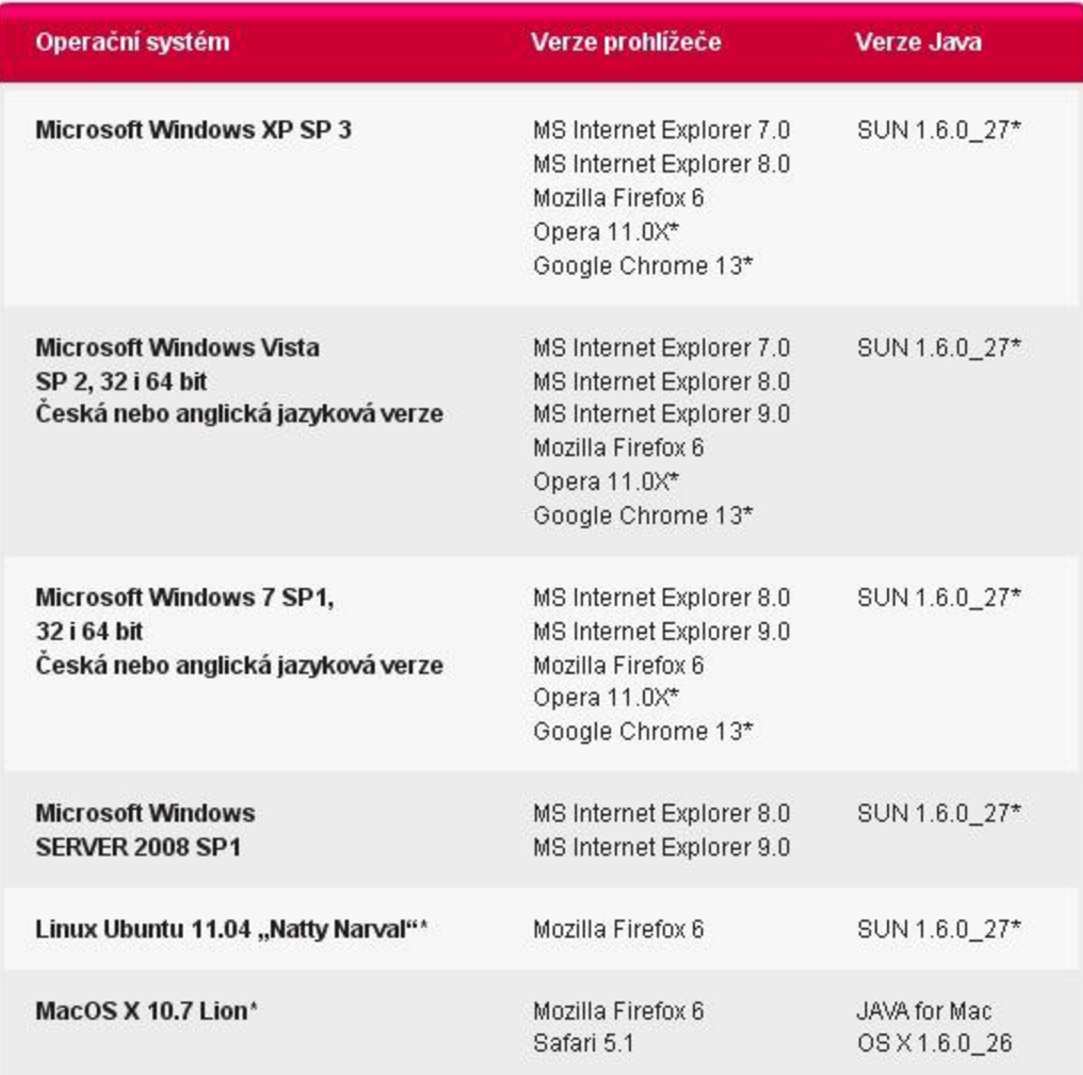

### **Minimální požadavky na PC**

**Obrázek 11: Minimální požadavky na systém**  Zdroj: (28)

#### **Přihlášení**

Přihlášení do aplikace probíhá pomocí dvoufaktorové autentizace. Pro přihlášení uživatel potřebuje něco co zná (heslo) a něco co má (certifikát a mobilní telefon). Uživatel nejdříve nahraje do aplikace certifikát, který si vyzvedl na internetových stránkách KB, pomocí certifikačního průvodce a poté zadá heslo pro přihlášení. Pokud se klient přihlašuje poprvé z IP adresy, ze které se předtím ještě nepřihlašoval, vyzve ho aplikace k zadání jednorázového autorizačního SMS kódu, který mu byl zaslán, na předem definované telefonní číslo.

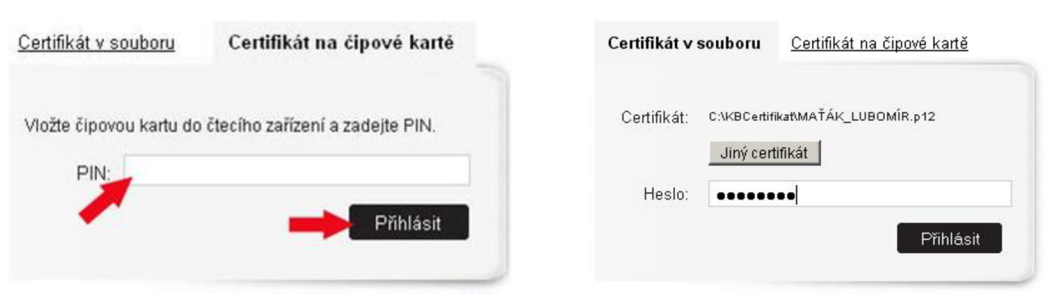

**Obrázek 13: Certifikát na čispové kartě**  Zdroj: (28)

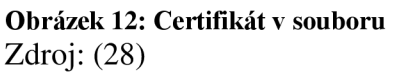

Pro úspěšné přihlášení do aplikace Mojebanka pomocí certifikátu uloženého na čipové kartě je zapotřebí provést dva kroky. Prvním krokem je instalace ovladačů čipové karty a rozhraní Crypto plus KB (tento proces se provádí pouze  $1x$ ). Druhým krokem je samotné přihlášení a zadání bezpečnostního kódu PIN.

Pro přihlášení pomocí certifikátu uloženého v souboru, stačí přes prohlížeč tento soubor nahrát do webového rozhraní a zadat heslo.

#### **Prostředí aplikace MojeBanka**

Po úspěšném přihlášení nám aplikace na úvodní obrazovce zobrazí přehled účtů, vedených u KB, kde okamžitě vidíme stav debetního, popř. kreditního či termínovaného účtu. Přímo z hlavní obrazovky, po kliknutí na tlačítko *"Aktuální použitelný zůstatek"*  můžeme zjistit použitelné peněžní prostředky daného účtu.

Jedna z nejpoužívanějších funkcí aplikace MojeBanka je výpis transakční historie účtu. Můžeme se k ní dostat jednoduše přímo z úvodní obrazovky nebo z oblíbených položek hlavního menu a nebo po proklikání hlavního menu v nabídce *"Přehledy"* 

| Vaše poslední přihlášení:<br>25.04.2012 10:07:48                                              |                                      | Přehled účtů<br>Jméno/název subjektu: MAŤÁK LUBOMÍR                                  |                                              | nápověda 2                                                         |
|-----------------------------------------------------------------------------------------------|--------------------------------------|--------------------------------------------------------------------------------------|----------------------------------------------|--------------------------------------------------------------------|
| Vaším bankovním poradcem je<br>Lenka Brzobohatá<br>sjednat schůzku v bance<br><b>Oblíbené</b> |                                      | Číslo účtu.<br><b>IBAN</b><br>Jméno/název subjektu<br>Název účtu<br>Poimenování účtu | Běžný zůstatek<br>Měna                       | Úroková sazba<br>Povolený debet<br>Rezervace/blokace/<br>vinkulace |
| * Přehled účtů<br>* Příkaz k úhradě v CZK<br>"Aktuální použitelný<br>"zůstatek                | BĚŽNÉ<br>冈<br><b>LICTY</b><br>冈<br>冈 | 86-3333820227<br>CZ6001000000863333820227<br><b>MATÁK LUBOMÍR</b><br>MATÁK LUBOMÍR   | 515 716.16<br>CZK                            | 20,20 %<br>0.00<br>0,00                                            |
| * Transakční historie<br>* Dostupné výpisy                                                    | 図<br>Profil účtu<br>図                | Aktuální použitelný zůstatek                                                         | Přehled příkazů                              | Transakční historie                                                |
| <b>Hlavní menu</b><br>$\overline{\mathbf{M}}$<br>Přehled účtů<br>屬<br>Platební příkazy        | 권<br>$\star$                         | Číslo účtu<br><b>IBAN</b><br>Typ úvěru<br>Název účtu<br>Pojmenování účtu             | Částka úvěru<br>Čerpaná částka úvěru<br>Měna | Datum příští splátky<br>Úroková sazba                              |
| 同<br>Mobilní služby<br>Dávkové příkazy<br>Trvalé příkazy                                      | ★<br>ÚVĚROVÉ<br>LUČTY                | 51-3257321357<br>CZ5401000000513257321357<br><b>KREDITNÍ KARTA</b><br>MAŤÁK LUBOMÍR  | 200 000,00<br>0,00<br>CZK                    | 0.00 %                                                             |
| Inkaso<br>Přehledy                                                                            |                                      | Profil účtu                                                                          | Dostupná částka úvěru                        | Transakční historie                                                |
| <b>E</b> Výpisy transakcí<br><b>Fell</b><br>eVýpisy<br>$\vert$<br>Informace KB                |                                      |                                                                                      |                                              |                                                                    |

**Obrázek 14: Hlavní obrazovka MojiBanky**  Zdroj: (28)

### **Navigační menu**

V levém sloupci jsou přehledně seřazeny kategorie menu, pomocí kterých se aplikace snadno ovládá. Nejpoužívanější funkce lze snadno přidat do kategorie *"Oblíbené"* a mít tak jednoduchý přístup k hlavním funkcím, bez zdlouhavého proklikávání. Pomocí navigačního menu si můžeme např. zobrazit přehled uzavřených smluv pojištění, spoření či investování a nebo si přes aplikaci přímo zažádat o uzavření smlouvy či sjednání hypotéky.

### **Hlavní menu**

V nabídce hlavního menu se nacházejí všechny nej používanější tlačítka pro ovládání aplikace. Menuje přehledně uspořádáno a seřazeno podle využití. Nachází se zde jedna z nejdůležitějších a nejpoužívanějších funkcí internetového bankovnictví, příkazy k úhradě. Po rozkliknutí nabídky *"Platební příkazy'* nám aplikace nabídne platební příkazy v CZK, cizí měně, zahraniční platbu, příkaz k inkasu a mnoho dalších.

### **Položky hlavního menu**

- Přehled účtů  $\overline{a}$
- Platební příkazy  $\overline{a}$
- Mobilní služby  $\overline{a}$
- Dávkové příkazy
- Trvalé příkazy
- Inkaso
- Přehledy  $\overline{a}$
- Výpis transakcí  $\overline{a}$
- e Výpisy
- Informace KB

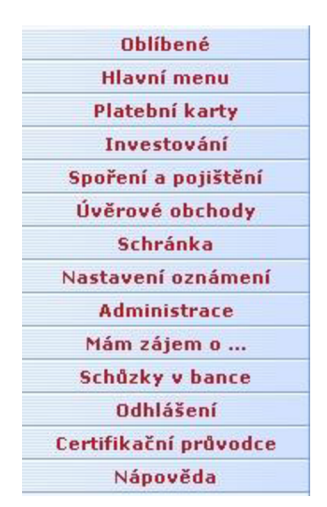

**Obrázek 15: Navigační menu**  Zdroj: (28)

### **Platební karty**

Po kliknutí na odkaz "Přehled karet" přehledně vidíme debetní karty k běžným účtům, vedených u KB. Přes tuto nabídku, jde např. požádat o znovuzaslání PINu, změnit týdenní limity subjektu nebo povolit či zablokovat platby kartou přes internet.

| <b>Číslo karty</b><br>Jméno držitele karty | 543 402 ******* 270<br>LUBOMÍR MAŤÁK    |                                                 |        | <b>KB</b>                                                      |
|--------------------------------------------|-----------------------------------------|-------------------------------------------------|--------|----------------------------------------------------------------|
| Typ karty                                  | MC, debetní, embosovaná                 |                                                 |        |                                                                |
| Služby                                     | Cestovní pojištění k embosovaným kartám |                                                 |        |                                                                |
| Platnost karty                             | 12/13                                   |                                                 |        |                                                                |
| Automatická výměna karty                   | <b>ANO</b>                              |                                                 |        | <b>MasterCa</b>                                                |
| Tisk zůstatku z bankomatu                  | <b>ANO</b>                              |                                                 |        | Údaje na kartě jsou pouze informativní.                        |
| <b>Status karty</b>                        | Aktivní                                 |                                                 |        |                                                                |
| Týdenní limity                             | Bankomaty<br>Obchodníci<br>Souhrnný     | 20 000,00 CZK<br>20 000,00 CZK<br>20 000,00 CZK | Změnit | Transakce čekající na zaúčtování<br>Žádost o znovuzaslání PINu |
| Platby pres internet                       | <b>ANO</b>                              |                                                 | Změnit |                                                                |

**Obrázek 16: Přehled platebních karet**  Zdroj: (28)

#### **Investování**

Pomocí tohoto nástroje může uživatel sledovat vývoj hodnot svého portfolia, uzavřít novou smlouvu, operovat s podílovými listy apod. Většina běžných klientů tuto možnost s nej větší pravděpodobností nevyužije, je však důležité tu možnost mít.

#### **Spoření a pojištění.**

Pomocí této nabídky má uživatel možnost sledovat stav svého penzijního fondu, pokud má u KB zřízeno. Dále si pak může online sjednat cestovní pojištění či stavební spoření

### **Úvěrové obchody**

Vcelku zajímavé možnosti skýtá položka *"Úvěrové obchody",* pomocí kterého si uživatel může např. podat žádost o hypotéku, spotřebitelský úvěr či kreditní kartu a odlehčit a zkrátit si tak zdlouhavou osobní návštěvu pobočky banky.

### **Schránka**

Jedná se o jednosměrnou informační schránku, do které banka posílá nabídky na nové produkty, hlášení výpadků přímého bankovnictví, či změny v obchodních podmínkách.

#### **Nastavení oznámení**

V této části aplikace si uživatel sám nastavuje frekvenci, periodu a kanál pro různá oznámení, jako jsou oznámení o platbách, zůstatcích, přečerpání aj.

#### **Administrace**

Administrace obsahuje informace o subjektu, uživateli a účtu. Dále je zde možno editovat uživatele, přistupující a obsluhující účty, či přidat zmocněnou osobu.

#### **Mám zájem o...**

Velmi šikovně zpracovaná sekce s přehledně uspořádanými dokumenty s informacemi o produktech, o které může uživatel projevit zájem. Jedná se v podstatě o formu cílené reklamy na podporu prodeje jednotlivých produktů.

#### **Schůzky v bance**

Intuitivně a účelně zpracovaná aplikace pro sjednávání schůzek se svým osobním bankéřem. Nabízí uživateli možnost volby data a času a stručně bankéři naznačit důvod osobní schůzky.

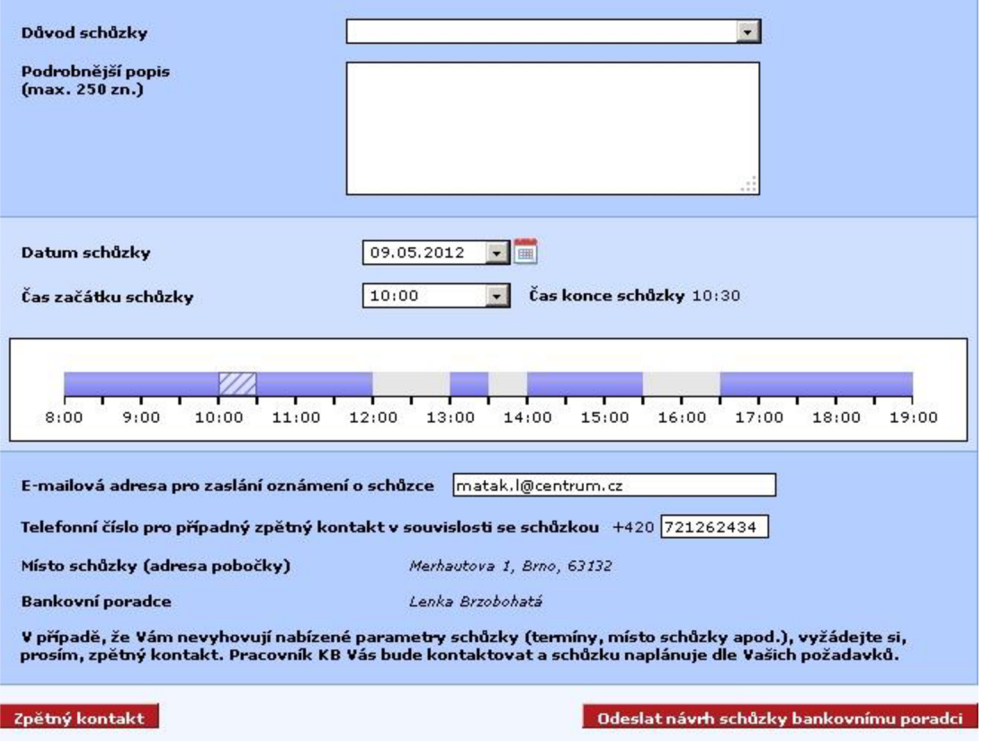

**Obrázek 17: Plánování schůzky v bance**  Zdroj: (28)

### **Odhlášení**

Klasický odkaz na bezpečné ukončení zabezpečené session. Doporučuje se po skončení aktivity ukončovat aplikaci MojeBanka tímto odkazem, nikoli pouhým zavřením okna prohlížeče.

#### **Certifikační průvodce**

Používá se výhradně v případě vypršení platnosti, ztráty či porušení bezpečnosti certifikátu, k vygenerování nového certifikátu. Certifikát se používá k autorizaci uživatele při přihlášení čí odesílání plateb (viz kapitola 2.2.5).

### **Nápověda**

Obsahuje základní informace o obsluze aplikace MojeBanka.

### **3.2.3. Nově připravovaná verze MojeBanka**

KB připravuje novou verzi webové aplikace internetového bankovnictví pro obsluhu uživatelských účtů. Nejedná se přitom pouze nové grafické pojetí, ale i o přepracování backendových systémů. Nová frontendová technologie si vyžádala i úpravu aplikační vrstvy. Z designu nové MojiBanka pak vychází i design aplikace Mobilní Banka (viz 3.2.6). t.j. kartičky a použité spektrum barev. U barev však moc možností není, jelikož j sou vývojáři svázáni korporátní identitou.

Zásadní vylepšení se týkají zejména zjednodušení ovládání, kdy 80% nejčastěji používaných funkcí je dostupných přímo z hlavní obrazovky. Mění se koncept z funkční orientace na produktovou. Znamená to, že uživatel nejdříve vybírá produkt a poté teprve akci, kterou chce provést.

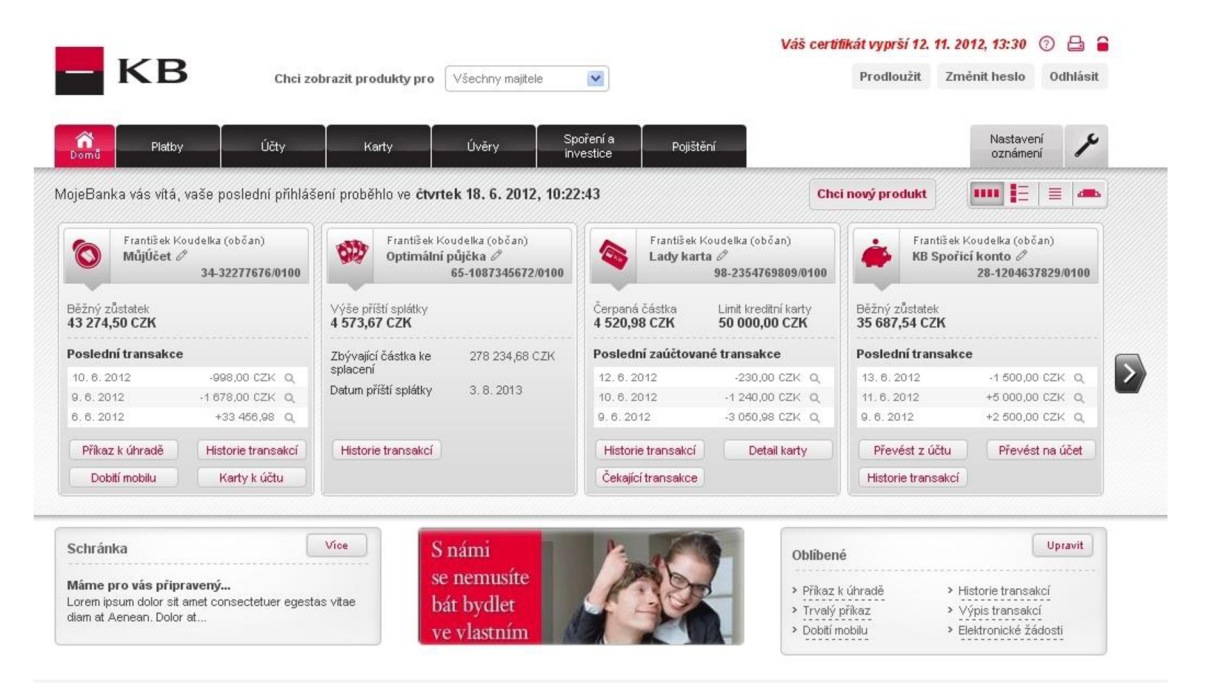

**Obrázek 18: Připravovaná verze MojiBanky**  Zdroj: (28)

#### **3.2.4. Mobilní banka**

Mobilní banka, je služba přímého bankovnictví, určena především občanům a drobným podnikatelům, která umožňuje využívat bankovních služeb kdykoli a kdekoli prostřednictvím speciální aplikace nainstalované v mobilním telefonu, za použití stejných bezpečnostních prvků, které klient používá pro Expresní linku KB - jedná se o identifikační číslo, PIN a heslo, nebo kartu OPK. Komunikace je zabezpečena šifrovací metodou AES.

Služba byla spuštěna na začátku roku 2005. Aplikace byla ve své době špičkou a Komerční banka patřila mezi 3 banky na světě, které Java Banking rozšířili mezi své klienty. V té době nebyl ještě datový tarif samozřejmostí a připojení bylo pomalé. Vývoj se však ubíral jiným směrem. Uživatelé, kteří však aplikaci nainstalovali, byli spokojeni, neboť je velmi jednoduchá a transparentní. Aplikace se však nikdy nestala masovou záležitostí.

Služba je nabízena pouze jako součást telefonního bankovnictví Expresní linka KB. Aktivací služby Mobilní banka je klientovi umožněno využívat stejných operací a přistupovat ke stejným produktům jako u Expresní linky KB . Pro úspěšnou instalaci a provoz aplikace Mobilní banka musí mít uživatel mobilní zařízení splňující technické podmínky, aktivovány datové přenosy u mobilního operátora a správně nastaveny parametry datových přenosů GPRS v mobilním telefonu.

| Mobilní telefon                        |                                                     |  |  |  |
|----------------------------------------|-----------------------------------------------------|--|--|--|
| Splňující standard nebo kompatibilní s | J2ME MIDP 1.0                                       |  |  |  |
| Paměť telefonu (pro aplikaci)          | min. 64 KB                                          |  |  |  |
| HEAP (paměť pro běh aplikace)          | min 200 KB                                          |  |  |  |
| RMS (paměť pro uložení dat)            | min 20 KB                                           |  |  |  |
| Komunikace (podporováno)               | http komunikace přes CSD, GPRS nebo EDGE            |  |  |  |
| Komunikace (doporučená)                | GPRS, EDGE                                          |  |  |  |
| Barevný display                        | počet barev min. 256, rozlišení min. 128 x 128 bodů |  |  |  |
| Velikost stahovaných aplikací          | Min. 64 KB                                          |  |  |  |

**Tabulka 1: Minimální konfigurace telefonu** 

Zdroj: (28)

#### **Aktivace služby**

Aktivace služby probíhá u telefonního bankéře na Expresní lince KB. Uživatel při aktivaci zadává:

- telefonní číslo pro zaslání SMS s internetovou adresou,

-jazykovou verzi

- denní bezpečnostní limit pro aktivní operace.

Telefonní bankéř uživateli sdělí aktivační kód, který uživatel musí zadat při prvním přihlášení do aplikace Mobilní banka. Po obdržení SMS si může uživatel stáhnout aplikaci ze zaslané adresy URL. Tímto je aplikace připravena k prvnímu použití. Službu Mobilní banka je možné aktivovat i bez zaslání aplikace na mobilní zařízení klienta. V tom případě zadá uživatel pouze jazykovou verzi a bezpečnostní limit, a ke svým účtům přistupuje z mobilního zařízení jiného uživatele, který má službu Mobilní banka aktivovanou a aplikaci stáhnul (např. manžela/manželky). Každý z uživatelů zadává své bezpečnostní prvky pro Expresní linku. (28)

### **První přihlášení do aplikace**

Po spuštění aplikace Mobilní banka, je uživatel vyzván k zadání znaků z PINu a hesla, případně k zadání sériového čísla karty optického klíče, a aktivačního kódu. Po ověření správnosti zadání jsou v mobilním telefonu vygenerovány přístupové klíče, sloužící k navázání spojení při dalších přihlášeních. Tato operace může trvat až několik desítek sekund, v závislosti na rychlosti procesoru telefonu. Klíče jsou uloženy v zašifrované podobě v paměti telefonu a nejsou uživateli přístupné. Pro každé přihlášení je použit a spotřebován jeden klíč. Po jejich spotřebování je nutné obnovit přístupové klíče telefonátem na Expresní linku KB. Uživateli je sdělen nový aktivační kód a při dalším přihlášení do aplikace provádí stejnou proceduru jako při prvním přihlášení do aplikace. Na nutnost generace nových přístupových klíčů je uživatel s předstihem aplikací opakovaně upozorněn. Po úspěšném vygenerování klíčuje možné se přihlásit do aplikace stejným způsobem jako při následných přihlášeních.

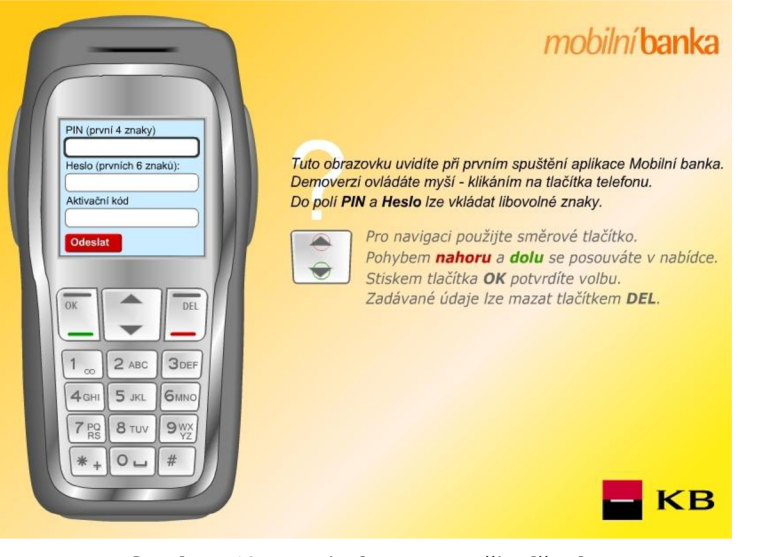

**Obrázek 19: Mobilní banka – přihlášení hlatní a vezdy vydající v obrázek 20: Mobilní intervencie v obrázek 20:** Zdroj: (28) **banka - přehled** 

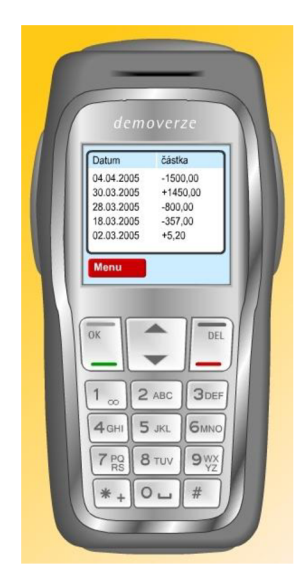

Zdroj: (28)

### **Následná přihlášení do aplikace**

Uživatel je vždy vyzván nejprve k zadání svého identifikačního čísla pro Expresní linku KB. Aplikace si pamatuje poslední zadané identifikační číslo a zobrazuje ho při dalším přihlášení. Podle zvoleného typu bezpečnosti na Expresní lince KB (PIN+heslo nebo OPK) je zobrazena buď tabulka pro zadání náhodně vybraných znaků z PINu a hesla, nebo tabulka pro zadání odpovědi OPK. Po vyplnění znaků odešle uživatel zadané údaje do banky stisknutím tlačítka *"Přihlásit se".* Proběhne ověření správnosti zadaných údajů a poté je zobrazen formulář pro výběr obsluhovaného subjektu.

Během přihlášení může uživatel využívat veškerých nabízených služeb v rozsahu svého oprávnění (bezpečnostního limitu) a smluvních vztahů s Komerční bankou. V rámci jednoho přihlášení však nemůže službu využívat více uživatelů zároveň, byť by měli oprávnění k nakládání se stejnými účty - pro takový případ se každý z nich musí přihlásit za použití svých bezpečnostních prvků. Jestliže uživatel neprovede po dobu 10 minut žádnou akci, která by požadovala data z banky (např. dotaz na zůstatek, historii transakcí...) nebo data do banky předávala (např. odeslání příkazu,...), bude přihlášení ukončeno z důvodu bezpečnosti. Pro pokračování je potřeba se přihlásit znovu. Pro odhlášení se z aplikace se používá tlačítko *"Odhlásit se"*  v hlavním menu. Přihlášení se ukončí i uzavřením aplikace v mobilním telefonu.

#### **Chybné pokusy o přihlášení**

Při chybném zadání údajů se čítač chybných pokusů o přihlášení zvýší o jeden, a systém se vrátí na přihlašovací stranu a umožní uživateli další pokus, kterých má maximálně 3. V případě, že uživatel uzavře aplikaci, aniž by se korektně přihlásil, počet chybných pokusů se nenuluje.

Počet chybných pokusů o přihlášení se nuluje okamžikem korektního přihlášení do Mobilní banky, nebo znovu zaktivováním zablokovaného přístupu uživatele do Mobilní banky. Odblokování lze provést pouze prostřednictvím Expresní linky KB po průchodu bezpečnostní procedurou.

### **Funkčnosti přístupné z hlavního menu**

Po výběru subjektu a účtu se uživateli zobrazí hlavní menu aplikace. V záhlaví je zobrazen vybraný účet. V menu jsou pak zobrazeny volby:

- **Použitelný zůstatek,**
- **Platební příkazy,**
- **Přehledy,**
- **Jiný účet/subjekt,**
- **Odhlásit se.**

### **Platební příkazy**

### *Příkaz k úhradě*

Ty je možné zadávat pouze na vrub účtů vedených v CZK, ve prospěch účtů vedených také v CZK, a to jak v rámci KB, tak do jiných bank v ČR. Prostřednictvím aplikace Mobilní banka není možné zadávat platby ve prospěch termínovaných účtů vedených u KB. Příkazy s dopřednou splatností (tj. zpracovávají se až v den splatnosti) nelze zadat.

### *Dobití telefonu*

Prostřednictvím této volby je možné zadat příkaz na dobití kreditu předplacené SIM karty mobilních operátorů.

### *Platba faktury za telefon*

Tato volba slouží tarifním zákazníkům mobilních operátorů pro platbu faktur za telekomunikační služby a pro další typy plateb.

### *Šablony*

Pro snazší zadávání příkazů k úhradě je možné použít připravené šablony platebních příkazů. Funkci je možné využít pouze pro běžné účty vedené v CZK.

### *Zbývající limit*

Podmínkou úspěšného odeslání platebních příkazů ke zpracování bankou, je dostatečný bezpečnostní limit uživatele a dostatečný použitelný zůstatek účtu.

## **Přehledy**

## *Transakční historie*

Je možné získat přehled o zúčtovaných transakcích na vybraném účtu a dále si zobrazit detail jednotlivé položky.

## *Blokace z operací PK*

Je možné získat přehled o dosud nezaúčtovaných transakcích pořízených platební kartou a dále si zobrazit detail vybrané položky.

## **Jiný účet/subjekt**

### *Výběr subjektu a Výběr účtu*

Slouží pro změnu aktuálně vybraného subjektu nebo účtu. Pokud uživatel obsluhuje pouze jeden subjekt, po stisknutí volby Výběr subjektu se zobrazí informující hláška.

#### **3.2.5. Mobilní banka 2 - původní verze**

Aplikace Mobilní banka 2 se od svého vydání v červenci 2011 až po verzi 2.0.2 vydanou 8.prosince 2011 nestala u uživatelů příliš populární a oblíbenou. Bylo tomu tak zejména z důvodu chybějících součástí mobilního bankovnictví. Aplikace v základní verzi nenabízela svým klientům žádným, ani omezeným způsobem kontrolu nebo obsluhu svých produktů. Vzhledem k tomu, že je KB, a. s druhou nej větší bankou v ČR, očekává se od ní, že součástí nabízených služeb, bude kvalitní mobilní bankovnictví. Bohužel tomu, až do konce května 2012, nebylo. KB byla jednou z posledních větších bank, která tuto službu pro chytré telefony nenabízela.

Aplikace rozhodně nedělala dobré jméno svému názvu. S mobilní bankou neměla téměř nic společného. Základem mobilního bankovnictví, je nejen přístup k důležitým informacím, ale hlavně možnost kdykoli a odkudkoli přistupovat a obsluhovat svůj účet. Až na pár výjimek, byly informace nabízené touto aplikací nepotřebné, irelevantní a mnohdy i redundantní. K dispozici byly následující položky:

- 
- Pobočky
- Zprávy
- Kontakty
- Fondy
- Simulátory
- Měny
- Nastavení

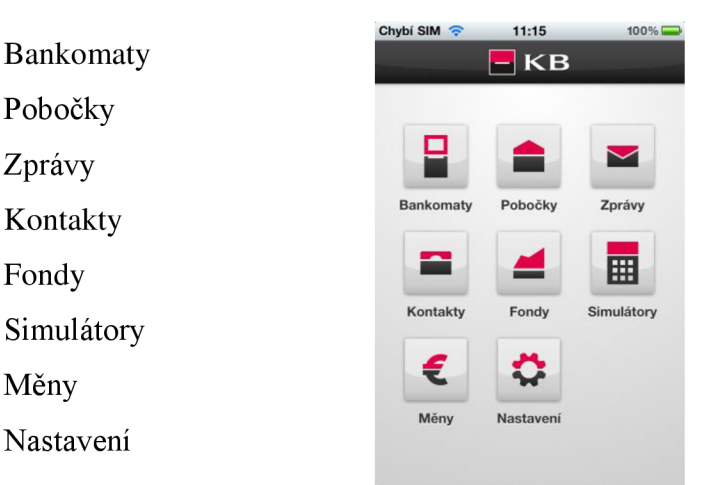

**Obrázek 21: Hlavní obrazovka**  Zdroj: (28)

#### **Bankomaty**

Pro mnohé nejpoužívanější funkce aplikace. Pomocí polohových služeb zobrazuje nejblíže položené bankomaty, u nich nejmenší vydávanou bankovku a adresu.

#### **Pobočky**

Naprosto redundantní položka v menu. Zobrazuje pobočky stejným způsobem jako předešlá funkce. Informace o poloze bankomatů a poboček lze sloučit do jednoho menu a řešit např. barevným rozlišením nebo různou ikonou pro bankomat a pobočku.

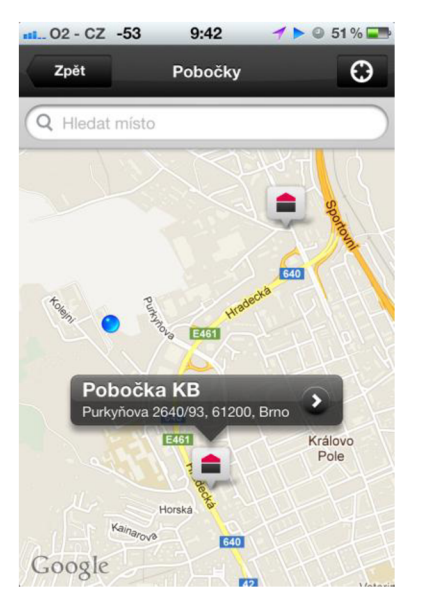

**Obrázek** 22: **Pobočky**  Zdroj: vlastní

#### **Zprávy**

Tato položka v sobě skrývá tiskové zprávy, ekonomické analýzy a různé nabídky pro klienty. Nejedná se o schránku s osobní komunikací mezi bankou a klientem, nýbrž o jakousi formu zpravodajské části aplikace.

### **Kontakty**

V této části jsou přehledně seřazeny důležité kontaktní informace od infolinky přes kontakt pro zablokování platební karty až po klientskou linku přímého bankovnictví.

### **Fondy**

Grafická část aplikace, zobrazující vývoj fondů KB Amundi a IKS. Zobrazená data jsou pouze informativního charakteru a nelze je přímo využít k nákupu či zobrazení svého portfolia.

# **Simulátory**

Tato část umožňuje nasimulovat uzavření hypotečního či osobního úvěru a poskytne uživateli lehký informativní základ o úroku, výši měsíční splátky a době splácení podle uživatelem vyplněných dat.

# **Měny**

Podobně jako odkaz "Fondy" zobrazuje vývoj kurzu měn vůči české koruně. K dispozici je i konvertor, pomocí kterého lze lehce převést jednu měnu na druhou.

### **Nastavení**

Zajímavou funkcí, kterou nastavení nabízí, je vyhledávání bankomatů konkurenčních bank. Změna motivu vzhledu aplikace je zanedbatelnou položkou nastavení.

### **3.2.6. Mobilní banka 2 - nová verze**

Vývojáři KB usilovně pracují na vydání nové verze aplikace Mobilní banka 2, která bude eliminovat největší nedostatek původní verze, a to absenci zabezpečeného přístupu k individuálním uživatelským účtům. Plánované vydání nové verze se připravuje na 25.5.2012. Komerční banka je jedna z posledních tuzemských bank, která možnost obsluhy svých účtů skrze "chytrý" telefon dosud nenabízí. Aktivace služby probíhá přes internet banking a provádí ji každý uživatel samostatně, není tedy nutná návštěva pobočky. Ta je nutná pouze v případě, že uživatel nemá internetové bankovnictví. V současné době je tato služba klientům nabízena zdarma.

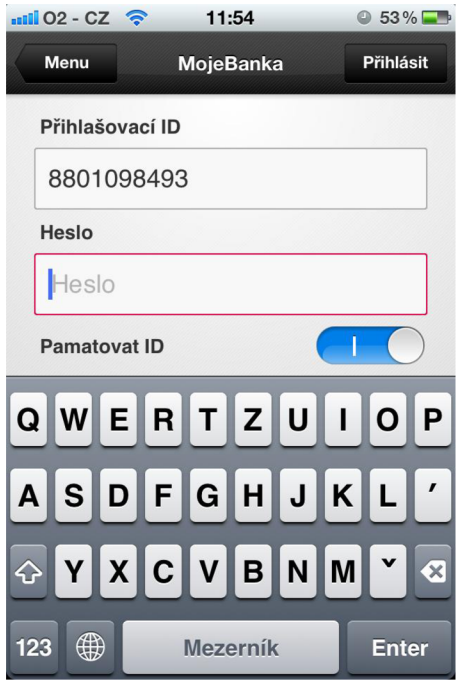

**Obrázek 24: MB2 - přihlášení**  Zdroj: vlastní

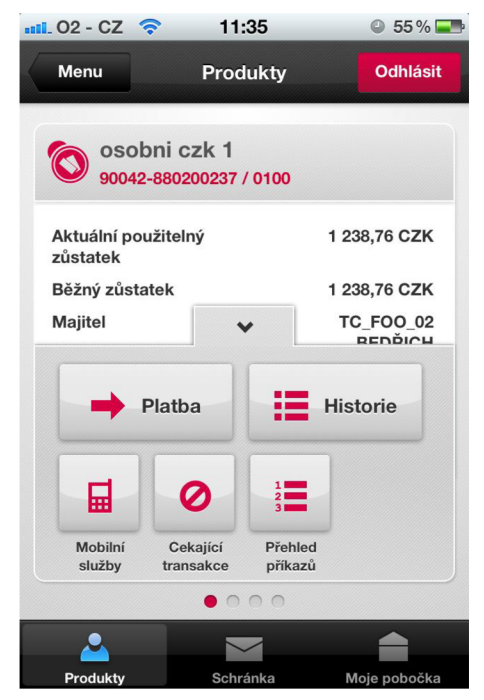

**Obrázek 23: MB2 - hlavní obrazovka**  Zdroj: vlastní

#### **Přihlášení do zabezpečené sekce**

Pro přihlášení do zabečené sekce, je nutno mít k dispozici následující údaje:

**Přihlašovací ID** - Bude přiděleno bankou. Ve většině případů, se bude jednat o rodné číslo majitele účtu, z důvodu snadné zapamatovatelnosti. U uživatelů bez rodného čísla, bude přihlašovací ID generované bankou.

**Heslo** - Přihlašovací heslo si uživatel zvolí po aktivování služby v internetovém bankovnictví, kde jej může zároveň libovolně měnit. Heslo musí obsahovat 6 znaků, výrazně se však doporučuje zvolit heslo alespoň o 8 znacích s obsahem malých písmen, velkých písmen, speciálního znaku a alespoň jedno čísla.

### **Funkce aplikace**

Po přihlášení do zabezpečené sekce nám aplikace na úvodní obrazovce přehledně zobrazí běžný a aktuální použitelný zůstatek a nabídne zadání platby, zobrazení historie, či vypsání přehledu zůstatků. Přetažením obrazovky vlevo či vpravo může uživatel přepínat mezi jednotlivými produkty jako je debetní, kreditní či termínovaný účet.

## *Platba*

Uživatel si nejdříve zvolí, s jakým účtem chce pracovat a poté si z přednastavených čísel účtů zvolí příjemce platby. Poté zvolí částku a datum splatnosti. To vše nabízí základní nabídka. Po rozkliknutí odkazu " *Více detailů",* nám aplikace nabídne vyplnění identifikačních údajů, jako je variabilní, konstantní a specifický symbol. Dále je možno vyplnit políčka "Zpráva pro mě" a "Zpráva pro příjemce". Jako poslední lze zvolit, zda chce uživatel dostat oznámení o platbě formou sms nebo e-mailu, tato položka je však nepovinná. Po stisknutí tlačítka pokračovat se zobrazí kontrolní obrazovka se všemi vyplněnými údaji a zbývajícím bezpečnostním limitem. Pro odsouhlasení a odeslání platby, slouží tlačítko potvrdit, po jehož zmáčknutí aplikace vyzve k zadání autorizačního hesla.

#### *Historie*

Jednoduchý, ale velice přehledný a uživatelsky přívětivý seznam zaúčtovaných odeslaných a přijatých plateb. Jedná se o platby, tedy příkazy, které jsou ve stavu *"zaúčtovaný"* a zároveň prošli nočním zúčtováním, tedy ovlivnily účetní zůstatek účtu. V základním zobrazení jsou vidět informace o čísle účtu, částce, datu zaúčtování a popisu. Po rozkliknutí jednotlivých záznamů se pak navíc zobrazují informace o variabilním, konstantním a specifickém symbolu. Seznam historie lze filtrovat podle čísla účtu, kódu banky či data zaúčtování.

### *Přehled příkazů*

Jedná se o přehled zadaných plateb s různými stavy. Nemusí se vždy jednat o zaúčtované platby, ale třeba o platby, které mají splatnost až v budoucnu, čekají na dalšího autorizátora nebo jsou zamítnuté ze strany banky a neboje uživatel smazal sám.

### *Mobilní služby*

Tato položka jednak nabízí dobití kreditu předplacených telefonních karet pro tři nej větší tuzemské operátory v rozsahu 200 - 9900,- Kč, druhák umožňuje provést platbu za fakturu u operátora Vodafone.

## *Cekající transakce*

Jedná se o právě provedené transakce, které čekají na zaúčtování a poté jsou automaticky přesunuty do "Historie".

### **Tenký klient**

Jedná se o webovou stránku, která je přizpůsobena malému displeji telefonu. Dostupné jsou v podstatě všechny služby jako v aplikaci, pouze s několika malými omezeními. Současná a po vydání i nová verze je dostupná na [www.mobilnibanka.cz.](http://www.mobilnibanka.cz)

### Výjimky v tenkém klientovi

- není kartičkový přehled, ale řádkový (v prohlížeči nejdou využívat nativní funkce, které daný telefon poskytuje přímo pro na míru ušitou aplikaci)
- není k dispozici "picker" pro výběr měny v kalkulačce kurzů

### **3.2.7. Jiné nástroje přímého bankovnictví**

### **Profibanka**

Aplikace Profibanka Komerční banky je velmi podobný produkt jako MojeBanka. Hlavní rozdíl je, že Profibanka je určena pro podnikatele a firmy. Profibanka je programována přímo na míru. Z toho důvodu je zřízení služby zpoplatněno.

# *Služby produktu Profibanka*

Veškeré nabízené služby jsou totožné s produktem MojeBanka. Uspořádání odkazů a záložek je víceméně totožné. Profibanka přizpůsobuje své ovládací prvky potřebám podnikatelů, kdy například účet banky obsluhuje účetní firmy, ale platnost odesílaných příkazů k úhradě musí svým elektronickým podpisem odsouhlasit více lidí. Bez souhlasu všech mezičlánků nemůže požadovaná operace proběhnout.

## **MojePlatba**

Služba MojePlatba je určena uživatelům internetového bankovnictví MojeBanka s platným certifikátem v souboru nebo na čipové kartě. Jedná se o internetový platební nástroj pro klienty Komerční banky formou bezhotovostní platby přímo z internetových stránek obchodníka. Po rozhodnutí využít služby MojePlatba pro zaplacení zboží nebo služeb je nakupující při požadavku na úhradu přesměrován na stránky banky. Aplikace uživateli zobrazí předvyplněný platební příkaz, uživatel jej podepíše svým certifikátem a po úspěšné autorizaci je přesměrován zpět na stránky obchodu. Platba obchodníkovi je garantována, obchodník tedy může ihned expedovat zboží.

Jedná se v podstatě o obdobu světoznámého platebního systému PayPal. Hlavní výhodou tohoto typu platby je, že obchodník vidí platbu okamžitě a odpadá tak až třídenní čekací lhůta pro převod peněz z účtu na účet.

## *Nezbytnosti ke zřízení MojePlatba*

- internetové bankovnictví MojeBanka
- platný průkaz totožnosti
- osobní certifikát

### **3.3.Bezpečnost přímého bankovnictví KB**

Problematika bezpečnosti přímého bankovnictví je velmi ošemetná věc. Uživatelé si jsou vědomi rizik s ním spojených a i přesto stále více lpí na jednoduchosti a použitelnosti produktů a nejsou ochotni přistoupit na mnohdy těžkopádná řešení autentizace uživatele.

#### **3.3.1. Bezpečnost internetového bankovnictví KB**

Komerční banka vsadila na poměrně silnou, třífaktorovou autentizaci uživatele. Pro úspěšné přihlášení musí mít uživatel k dispozici svůj certifikát umístěný v souboru nebo na čipové kartě, heslo a mobilní telefon.

Certifikát umístěný v souboru lze použít kdekoli a kdykoli, ale největší bezpečnostní problém, skýtá jeho transfer a lokace. Velmi špatná volba je zasílání nezabezpečeného certifikátu nešifrovanými nebo špatně šifrovanými kanály, jako je e-mail, bluetooth, ftp nebo třeba pomocí infra-portu, kde je odposlouchávání přenosu reálnou hrozbou.

Certifikát na čipové kartě řeší problém uložení. Lze jej v podstatě skladovat vedle platební karty, která je též chráněna dalším bezpečnostním prvkem a mít jej tak neustále k dispozici. Problém ale nastává v případě, že uživatel nemá k dispozici čtečku čipových karet.

Pro adekvátně silné heslo, je důležité, aby kromě velkých a malých písmen obsahovalo číslice a speciální znaky. Nedoporučuje se v hesle používat kombinace znaků, jakýmkoli způsobem souvisejících s danou osobou. Např. data narození, jména svých dětí, názvů ulic či dokonce vlastní příjmení. V žádném případě se nedoporučuje zapisovat si heslo do mobilního telefonu, lepit na papírku na monitor či jej mít poblíž certifikátu nebo čipové karty (stejně jako nemít zapsán PLN poblíž platební či kreditní karty).

Komunikace mezi klientem a bankou, je zabezpečena pomocí šifrovacího protokolu HTTPS. Bezpečnost je dále podporována automatickým odhlašování v případě, že byl uživatel delší dobu nečinný. Pro provedení jakékoli transakce, je opět nezbytné, mít k dispozici všechny bezpečnostní součásti pro úspěšnou autorizaci, a to certifikát, heslo a mobilní telefon. Bez jakéhokoli jednoho či více chybějících členů nebude provedena autorizace uživatele a nebude možné provést žádnou transakci.

### **3.3.2. Bezpečnost mobilního bankovnictví KB**

Komunikace mezi zařízením a bankou, je zabezpečena šifrovacím protokolem AES. U mobilní banky je odolnost vůči útoku MITM (viz kapitola 2.2.2) zajištěna tzv. white-listem, tzn. možností transakcí peněžních prostředků pouze na předem definované účty. Uživatelé mobilního bankovnictví hledí více na jednoduchost a okamžitou použitelnost než na bezpečnost. Tu berou jako samozřejmost a domnívají se, že banka veškerou bezpečnost zajistí. S dobrým úmyslem pak vývojáři a bezpečnostní experti omezí zasílání plateb pouze na předem definované účty, což ale vede k silné degradaci a nepoužitelnosti aplikace.

Bohužel, nebo bohudík je za 90% úspěšných útoků zodpovědný právě uživatel, který svým nezodpovědným chováním ohrožuje bezpečnost svých finančních prostředků. Bohudík proto, že pokud si uživatel uvědomí rizika a své chování tomu přizpůsobí, je pravděpodobnost prolomení bezpečnosti velmi malá.

U Mobilní banky 2 je kromě white-listu jediný bezpečnostní prvek heslo. Na správné zadání hesla má uživatel 3 pokusy. Poté se účet zablokuje a odblokovat jej je možné pouze přes aplikaci MojeBanka nebo osobní návštěvou pobočky (nikoli přes telefonního operátora, kvůli nedostatečné autorizaci).

Dotázaní uživatelé při průzkumu zcela zavrhli jakýkoli další prvek autentizace jako např. kalkulačku na challenge – response nebo obdobu certifikátu jako u internetového bankovnictví. Autentizace pomocí SMS je zase drahá varianta a uživatel je závislý na operátorovi, kteří SMS negarantují a může se stát, že SMS přijde až za dlouhou dobu, což způsobuje velké operační riziko. Navíc SMS by ve většině případů přišla na stejné zařízení, ze kterého se transakce realizuje. Z toho důvodu je tato metoda neúčelná.

#### **3.3.3. Internetové bankovnictví vs. mobilní bankovnictví**

Z technického hlediska je Mobilní banka bezpečnější, protože není triviální záležitost dostat na zařízení oběti útočníkův škodlivý kód. Na Androidu i na iPhone je potřeba aplikaci instalovat a explicitně povolit. Na iPhone je to ještě složitější, neboť každá aplikace, která je na AppStore, prochází schvalovacím procesem Apple (na Google Play nikoliv). Ovšem pokud uživatel provede root nebo jailbreak, pak i tento bezpečnostní prvek ztrácí na významu.

Z pohledu uživatelského je bezpečnější internetové bankovnictví a to hlavně z důvodu několika bezpečnostních prvků. Když uživatelská zodpovědnost selže na dvou stupních, stále existuje možnost odražení útoku, kdežto u mobilního bankovnictví stačí zadávat heslo v přítomnosti útočníka, který jej odposlouchá a pak pro něj v mnoha případech není problém zařízení odcizit a zneužít. Toto prozatím řeší White-list, ale pokud bude chtít banka tento, pro někoho mnohem nepříjemnější bezpečností prvek, než třeba Trading Key, odstranit, bude muset vymyslet jinou alternativu zabezpečení.

Tato problematika je sama o sobě velice kontroverzní. Vždy záleží na mnoha aspektech lidského chování, které je jednoznačně největší bezpečnostní hrozbou. Z tohoto důvodu, musí banka na každé zařízení nahlížet jako na kompromitované.

# **4. Vlastní návrh řešení, přínos návrhu řešení**

# **4.1.Srovnání s konkurencí**

Jak již bylo mnohokrát řečeno, smartbanking Komerční banky velmi zaostával za konkurencí. Ostatně následující obrázek pořízený z AppStore, před vydáním plnohodnotné, verze to jen dokazuje.

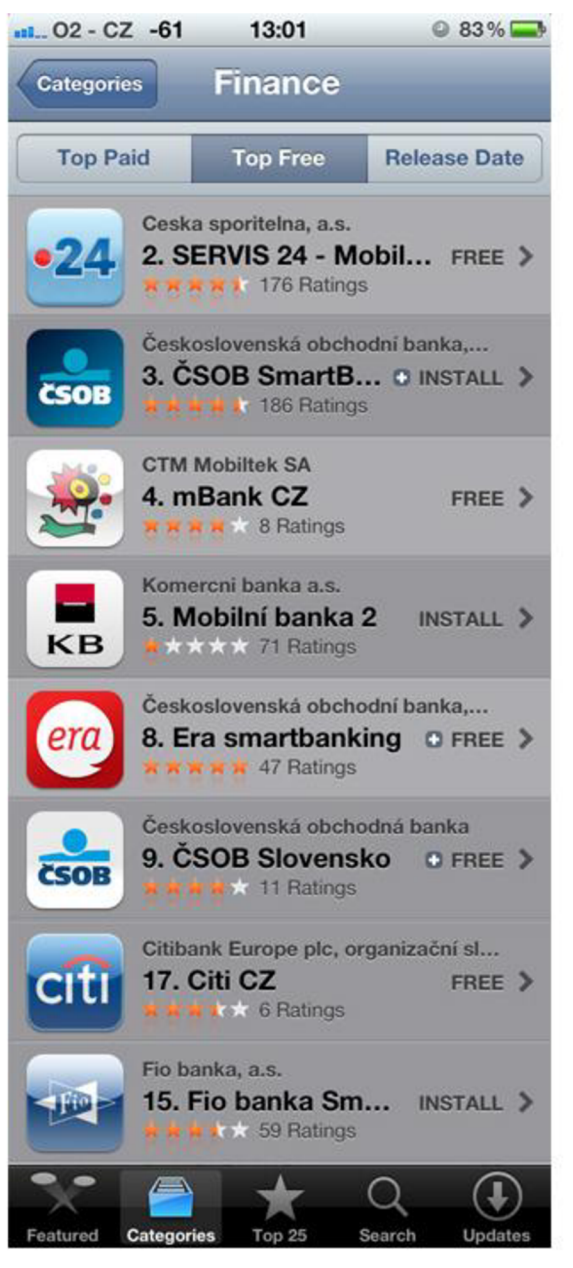

**Obrázek 25: Seznam dostupných smartbankingových aplikací**  Zrdoj: vlastní

#### **4.1.1. Fio banka**

Fio banka byla první bankou, která na českém trhu nabídla nativní aplikaci pro smartbanking. Od jejího vydání z konce května 2011 byla aplikace 4x aktualizována. Aplikace prozatím eviduje cca 11 tisíc stažení a zhruba polovina uživatelů používá aktivní přístupy k účtu. Současná verze má dvě části. Otevřenou a uzavřenou. Podobně jako u aplikace Komerční banky, nabízí otevřená část informace o pobočkách a bankomatech (pod jedním odkazem), ale bohužel nemá integrovanou mapu a je nutno každou pobočku nebo bankomat zobrazovat zvlášť a neustále přepínat mezi aplikacemi Fio a Google maps. Dále pak obsahuje kalkulačku poplatků a důležité kontakty.

Pokud chce uživatel obsluhovat své účty, musí se nejprve přihlásit. Před prvním přihlášením je nutné smartbanking aktivovat v internetovém bankovnictví. Přístup do zabezpečené části aplikace je zajištěn loginem a heslem, které si uživatel zvolí ve svém internetbankingu. Pro jednoznačnou identifikaci telefonu, ze kterého bude k účtu přistupováno, se uvádí unikátní číslo telefonu UDID u iOS a FMEI u Androidu. Transakce se navíc potvrzuje PTNem, který se volí tamtéž.

Po přihlášení do zabezpečené části, pak může uživatel aktivně nakládat se svými účty. Aplikace mu nabízí přehledy zůstatků na všech aktivních účtech, historii transakcí na vybraném účtu až 3 měsíce zpět nebo třeba detail transakce na účtu s možností opakování odchozí platby. Dále pak má uživatel možnost zadávat převody mezi vlastními účty, zadávat jednorázové platební příkazy v CZK v rámci ČR a v EUR na Slovensko na jakákoli čísla účtů. Může si také vypsat přehled čekajících nebo neuskutečněných plateb.

- + první na trhu
- neintegrovaná mapa
- nekompatibilní s iPhone 3G a iPad

### **Hodnocení: 70%**

### **4.1.2. Česká spořitelna**

Aplikace nesoucí název Servis 24, byla vydána 25.2.2012 a ke konci května 2012 měla téměř 13 tisíc aktivních uživatelů. Svým obsahem malinko zaostává za konkurenčními aplikacemi. Lze ji vytknout absenci nezaúčtovaných transakcí, nemožnost dobití předplacených karet telefonu a nezabezpečená část obsahuje pouze kontakty a informace o bankomatech a pobočkách. Aplikace však obsahuje jednu pomůcku, kterou jiné aplikace zatím nenabízejí. Jedná se o modul pro skenování složenek. Pomocí tohoto modulu a integrovaného fotoaparátu, lze jednoduchým způsobem vyfotografovat složenku a ta bude následně převedena do digitální podoby.

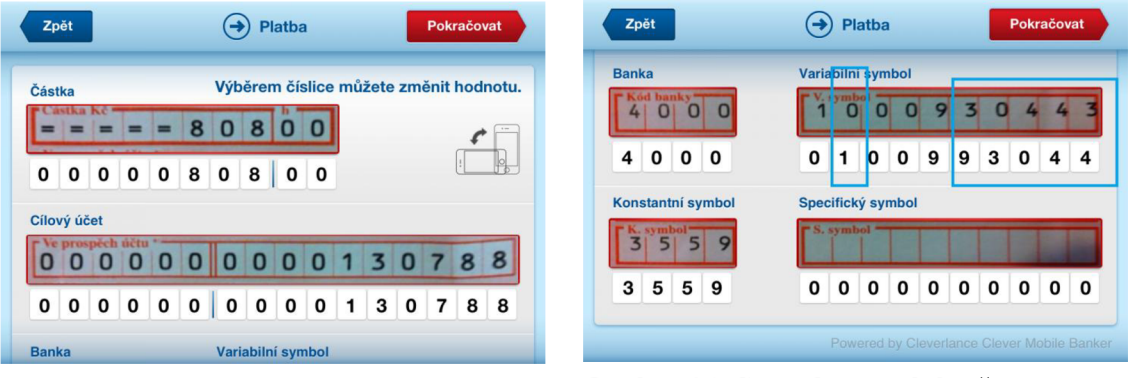

**Obrázek 27: Správné skenování složenek**  Zdroj: vlastní

**Obrázek 26: Chybné skenování složenek**  Zdroj: vlastní

Prozatím se jedná o první verzi modulu, který určitě usnadňuje práci se složenkami, ale rozhodně se na něj nedá 100% spolehnout. Pokud jsou údaje na složence správně natištěny, aplikace většinou nemá problém s bezchybným přepisem. V případě, že strojově tištěná čísla zasahují do červených čar, ohraničující kolonku pro číslici, aplikace nedokáže s dostatečnou přesností skenovaná data správně rozpoznat. Ručně vypsané složenky nedokáže aplikace rozpoznat vůbec.

Před prvním přihlášení, je nutno nejprve aplikaci aktivovat. To provádí každý uživatel samostatně v nastavení svého internetového bankovnictví, kde si zvolí heslo a pro první přihlášení je mu vygenerován jednorázový kód. Při prvním přihlášení je uživatel povinen zadat své klientské číslo, heslo a jednorázový kód. Česká spořitelna vsadila na nejnižší, ale uživateli nejvítanější stupeň bezpečnosti. Po prvním přihlášení není potřeba zadávat jiné autentizační údaje, než heslo. Pro zvýšení bezpečnosti, má uživatel tři pokusy na správné zadání hesla. Po třetím neúspěšném pokusu se aplikace zablokuje. Odblokování lze provést v nastavení internetového bankovnictví. Aplikace umožňuje provádět platby na jakákoliv čísla účtů v ČR, které umí přijímat standardní bezhotovostní platby.

- + skenování složenek
- absence několika funkcí
- chudá nabídka veřejně dostupných informací
- fatální chyba aplikace po 14 dnech používání se nelze připojit

## **Hodnocení: 60%**

## **4.1.3. Československá obchodní banka**

ČSOB vydala aplikaci pro smartbanking začátkem roku 2012 a v polovině dubna téhož roku, už aplikaci používalo přes 28 tisíc uživatelů a zaznamenáno bylo přes 45 tisíc stáhnutí. Design aplikace je na pohled příjemný. Na rozdíl od konkurenčních aplikací tohoto typu, se uživatel vždy vrací na úvodní obrazovku. Z tohoto důvodu, je zde zobrazeno 12 různých tlačítek pro obsluhu aplikace, což je, s porovnáním s konkurenčními aplikacemi, nejvíce. Zabezpečené části jsou od volně přístupných před přihlášením, rozlišeny malým symbolem zámku v rohu každé ikony. Zajímavou funkcí je možnost návrhu vzhledu platební karty přímo z fotoaparátu mobilního telefonu. Jinak aplikace nabízí velmi podobné funkce jako konkurenční klienti.

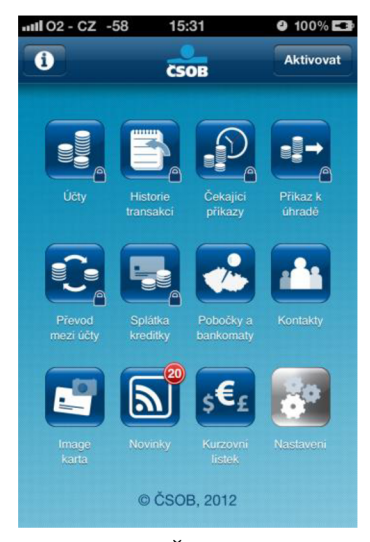

**Obrázek 28: ČSOB smartbanking**  Zdroj: vlastní

Aktivace je možná pouze pro klienty služby ČSOB InternetBanking 24 s SMS klíčem a lze ji provést přímo v aplikaci stisknutí tlačítka *"Aktivovat".Pro* aktivaci je nezbytné zadat identifikační číslo, PIN a SMS klíč. K následným přihlášením postačí identifikační číslo a PIN, kterým se zároveň potvrzují všechny platby. Bez zadání PINu, nebude žádná transakce autorizována a následně zpracována.

+ příjemné ovládání

- absence několika funkcí

# **Hodnocení: 90%**

## **4.1.4. ERA Poštovní spořitelna**

Vzhledem k tomu, že Poštovní spořitelna patří do skupiny ČSOB je její aplikace, až na barevné schéma, naprosto totožná s aplikací Československé obchodní banky. V březnu roku 2012 aplikace evidovaly dohromady 45 tisíc stáhnutí a 28 tisíc aktivních uživatelů.

+ příjemné ovládání

- absence několika funkcí

## **Hodnocení: 90%**

## **4.1.5. UniCredit Bank**

Společnost s hrdostí na svých webových stránkách uvádí, že byla první na českém trhu, jež uvedla aplikaci pro smartbanking. Aplikaci vydala v říjnu 2011, ale společnost FIO, uvedla svou aplikace o několik měsíců dříve. Pro neklienta UniCredit je ale aplikace naprosto nepoužitelná. V nezabezpečené části jsou pouze tři ikony, odkazující na webové stránky banky. UniCredit jako první a zatím jediná banka, nabízí aplikaci i pro jiné operační systémy, než iOS a Android a to konkrétně pro Symbian, Blackberry a nově také pro Windows Phone.

Pro první přihlášení je nezbytné zadat šestnáctimístný bezpečností kód, který uživatel obdržel v SMS a uživatelské číslo klienta totožné s číslem pro přihlášeni do internetového bankovnictví. Poté si uživatel zvolí bezpečnostní šestimístný PIN, který je pro další používání aplikace jediným autentizačním prvkem.

# Aplikace pro své klienty nabízí informace o:

- $\overline{a}$ přehledu účtů a jejich zůstatků,
- historii pohybů na účtech (maximálně jen 60 dnů),  $\overline{a}$
- tuzemské platby,
- zahraniční platby,  $\sim$
- konverzi cizí měny mezi vlastními účty (novinka),  $\overline{a}$
- přehled karet  $\overline{a}$
- historii pohybů na kartách,  $\overline{a}$
- informace o aktuálních kurzech měn,
- $\overline{a}$ mapu poboček a bankomatů

Nabídka služeb je vcelku štědrá, aplikace je přehledná a rychlá a jako jedna z mála dokáže zobrazit historii kreditních transakcí.

- + podpora různých operačních systémů
- nepřehledné ovládání

# **Hodnocení: 80%**

## **4.1.6. GE Money Bank**

Velkou chybou hned při startu aplikace, je žádost o povolení polohových služeb. V případě, že uživatel zjištění polohy zakáže, je mu funkce na zjištění polohy bankomatu či pobočky vcelku k ničemu. V opačném případě povolené polohové služby spotřebovávají energii baterie závratným způsobem.

Celkově aplikace působí, jako modifikované internetové bankovnictví, přepsané do jiného programovacího jazyka. Stejně jako v mobilní verzi internetových stránek je i aplikace schopna:

- kontrolovat zůstatky na svém účtu,  $\overline{a}$
- odeslat platbu  $\overline{a}$
- aktivovat platby na internetu ke své kartě,  $\overline{a}$
- informace o nabídce produktů a služeb,  $\overline{a}$
- aktuální kurzy měn s jednoduchým převodníkem,
- kalkulačky výše měsíční splátky hypotéky nebo Expres půjčky,  $\overline{a}$
- kontakty a telefonní čísla.
- špatné ovládání polohových služeb
- méně přehledná

# **Hodnocení: 50%**

# **4.1.7. mBank**

V první verzi aplikace, byla velkým nedostatkem možnost provádět pouze pasivní operace, tzn. operace, při níž není vyžadována autorizace. Tyto informace samozřejmé poskytuje pouze přihlášeným uživatelům. V další verzi již aplikace podporovala zasílání plateb, ale pouze na předdefinované účty a vnejnovější verzi aplikace, bylo již i toto omezení odstraněno. Aplikace zobrazuje přehledy produktů, informace o aktuálním použitelném zůstatku nebo třeba transakční historii.

Přehled funkcí aplikace mBanka smartbanking:

# Osobní a podnikatelské účty

- Přehled a detaily ke všem osobním, podnikatelským a spořícím účtům
- Platební příkazy
- Detaily jednotlivých účtů
- Historie transakcí
- Nezaúčtované transakce
- Blokace plateb  $\overline{a}$
- Plánované transakce
- Trvalé platební příkazy  $\sim$
- Inkaso / SIPO

## Platební karty

- Přehled a detaily platebních karet
- Autorizační limity dle částky a počtu  $\overline{a}$
- Transakční historie  $\overline{a}$
- Nezaúčtované transakce na platebních kartách
- Blokace plateb  $\mathbf{r}$
- Provedení on-line splátky na kreditní kartě a zobrazení detailů smlouvy
- Detaily úvěrových produktů
- Parametry úvěrového produktu
- Blokace přístupových kanálů
- Seznam a mapa obchodních míst, kontaktní údaje mBank  $\overline{a}$
- Hotovostní úvěry, hypotéky

Mobilní aplikace je vytvořena speciálně pro mobilní zařízení firmy Apple (iPad nebo iPhone) a další značky telefonů nepodporuje. Aplikace je dostupná zdarma a v podstatě nabízí přístup k vybraným funkcím internetového bankovnictví. Je přehledná, intuitivní a příjemně ovladatelná.

- + přehledné ovládání
- absence několika funkcí
- vysoký počet "bugů"

## **Hodnocení: 50%**

### **4.1.8. Citibank**

Mobilní aplikace Citi Mobile zobrazuje stav a historii běžných a spořících účtů, termínovaných vkladů, investic, osobní půjčky a kreditních karet. Umožňuje převody mezi vlastními účty v české i cizí měně, platby v rámci Citibank ČR a tuzemské platby do ostatních bank. Uživatel si může založit termínovaný vklad, který nabízí oproti pobočce výhodnější sazbu. Ke standardní výbavě aplikace patří také vyhledání nejbližších bankomatů a poboček.

Přístup ke svému bankovnímu účtu mají klienti po přihlášení pomocí SMS klíče, doručeného na mobilní telefon, či pomocí tradičního osobního klíče. Po přihlášení se objeví hlavní menu aplikace v podobě pěti ikon:

- Účty
- Převody
- Termínované vklady
- $\overline{a}$ Kurzy
- Nastavení

Pro někoho zajímavou funkcí je, že aplikace umí rozpoznat obchody v aktuálním okolí, ve kterých je možno uplatnit slevu k Citi kreditní kartě.

+ seznam obchodů s uplatnění slevy

- nepřehledné ovládání

**Hodnocení: 60%** 

# **4.2. Výsledné hodnocení**

Nejlépe hodnocená a tudíž nej větším konkurentem Mobilní Banky 2, je aplikace pro mobilní bankovnictví Československé obchodní banky. Aplikace nabízí široké portfolio služeb a přitom si zachovává přehlednost a uživatelskou přívětivost. I přesto ale obsahuje spoustu nedostatků, na kterých se dá stavět konkurenční strategie.

| <b>Banka</b>         | Hodnocení |
|----------------------|-----------|
| Fio                  | 70%       |
| Česká spořitelna     | 60%       |
| ČSOB / ERA           | 90%       |
| UniCredit            | 80%       |
| <b>GE Money Bank</b> | 50%       |
| mBank                | 50%       |
| Citibank             | 60%       |

**Tabulka** 2: **Výsledné hodnocení** 

Zdroj: vlastní

### **4.3. Zhodnocení nové verze Mobilní Banky 2**

Komerční banka sice přichází na trh mobilních aplikací s plnohodnotným produktem jako jedna z posledních, ale o to víc si dává záležet na kvalitě zpracování, funkčnosti a použitelnosti aplikace. Tuto pozici nebere jako nevýhodu. Naopak se ji snaží využít ve svůj prospěch. Hledá chyby a nedostatky u konkurenčních aplikací, snaží se z nich poučit a ve své nově vydané aplikaci tyto nedostatky eliminovat. Analýza a srovnání s jinými smartbankingovými aplikacemi poukazuje na velkou konkurenceschopnost a silný potenciál, který aplikace bezpochyby má.

## **4.4. Návrh na změny a vylepšení**

Jako klient KB, uživatel a nadšenec pro mobilní a obecně IT technologie přikládám návrh na doplňující služby a funkce, které by mohly budoucí verze aplikace obsahovat a napomohly by tak zvýšit funkčnost a konkurenceschopnost aplikace a banky obecně.
#### **4.4.1. Odstranění White-listu**

Za nejvýznamnější považuji v co nejkratší možné době odstranění, resp. nahrazení bezpečnostního prvku White-list, jehož přítomnost výrazně snižuje použitelnost aplikace a posouvá ji do průměru.

#### **4.4.2. Investiční portfolio**

Mezi významné funkce patří sledování vývoje svého portfolia přímo v aplikace mobilního telefonu. Základním kamenem je sledování vývoje investičního životního pojištění Vital Invest, které investuje prostředky do různě rizikových IKS fondů Komerční banky, ale samozřejmě i jiných, jako je třeba penzijní fond.

#### **4.4.3. Potvrzení odeslané platby**

Pro maximální efektivitu smartbankingových aplikací je nutné, aby komunikace mezi uživatelem, bankou a ostatními klienty probíhala v reálném čase. Banka v mobilu má napomáhat uživateli, mít neustále k dispozici potřebné disponibilní zůstatky v kooperaci s maximálním zabezpečením. Aby byly tyto prostředky ihned použitelné, je nutné vyřešit problematiku okamžité zpětné vazby z banky. K tomu by měl sloužit, v reálném čase zaslaný, elektronicky podepsaný dokument, potvrzující odeslání platby na konkrétní účet, s možností okamžitého zaslání tohoto dokumentu protistraně.

### **Závěr**

Mobilní bankovnictví je v první řadě o flexibilitě a neomezených možnostech bezhotovostní platby. Tato oblast má obrovský budoucí potenciál a s postupujícím vývojem nových technologií, jde o cestu správným směrem. Dnes stojíme téměř na začátku, ale nebude dlouho trvat a hotovostní peníze, tak jak je známe, přestanou existovat a budou plně nahrazeny bezhotovostními převody přes mobilní zařízení a bezkontaktními čipovými kartami počínaje a skenováním biometrických údajů konče.

Krátkodobý a i dlouhodobý vývoj těchto technologií závisí především na lidské psychice. Čím je člověk starší, tím větší problém má se zásadními změnami a to hlavně v oblastech, kterým dokonale nerozumí a je nucen věřit, "že to tak prostě funguje", aniž by věděl proč a jak.

Celá práce byla směrována do hodnocení hlavně technické stránky služeb banky. Bankovnictví ale není jenom o technickém zázemí. Klienty si získává a udržuje hlavně svým přístupem. Co se Komerční banky týče, zpětná vazba byla profesionální a na vysoké úrovni. Při zpracování kapitoly 4.1 jsem si jako zdroj informací vybral přímo konkrétní banky a informace sbíral e-mailovým kanálem. Žádal jsem o poskytnutí demo nebo testovacích verzí mobilních aplikací. Ve dvou případech z osmi jsem dostal odpověď a pouze jedna banka mi poskytla testovací verzi. Jiné banky na e-mail nereagovaly. Druhý, nezávisle zaslaný dopis téže bankám, obsahoval seznam otázek ke konkrétních aplikacích. Od jedné banky jsem dostal odpověď do 15 minut, druhá banka mi odpověděla do druhého dne, přičemž se jednalo o stejné banky jako v předchozím případě, ale jiné pracovníky. Reakce těchto dvou bank, mne velice potěšila, resp. jsem byl zklamaný z přístupu zbylých šesti bank. Jedná se o maličkosti, ale právě tyto maličkosti dnes hrají významnou roli v konkurenčním boji o klienta.

# **Seznam použité literatury**

#### **Monografie**

- (1) BLAŽKOVÁ, M . *Jak využít internet v marketingu: krok za krokem k vyšší konkurenceschopnosti.* 1. vyd. Praha: Grada, 2005. 156 s. ISBN 80-247-1095-1.
- (2) BUDÍŠ, P. *Elektronický podpis a jeho aplikace v praxi.* Olomouc: ANAG , 2008. 157 s. ISBN 80-726-3465-8.
- (3) DAEMEN , L, RIJMEN, V. *The Design ofRijndael: AES-the Advanced Encryption.* Praha: Springer, 2002. 238 s. ISBN 35-404-2580-2.
- (4) DVOŘÁK, J. *Elektronický obchod.* MSD s.r.o. Brno: Ing. Zdeněk Novotný, CSc Brno, 2005, 116 s. ISBN 80-214-2236-X.
- (5) DVOŘÁK, P. *Komerční bankovnictví pro bankéře a klienty,* l.vyd. Praha: Linde, 1999. 244 s. ISBN 80-7169-859-8.
- (6) HARPER, A., HARRIS, S., EAGLE, CH., NESS, J., LESTER, M . *Hacking manuál hackera.* Praha: Grada, 2008. 399 s. ISBN 80-247-1346-2.
- (7) HORSKY, R. *Bezdrátové sítě Wi-Fi v rekordním čase.* Praha: Grada, 2006. 84 s. ISBN 80-247-1790-5.
- (8) KALABIS, Z. Bankovní služby v praxi. 1. vyd. Brno: Computer Press, 2005. 148 s. ISBN 80-251-0882-1.
- (9) MALINKA , K. *Kryptografie a informační bezpečnost.* (Přednáška). Brno: VUT, 2008. 42s.
- (10) MÁČE, M . Platební styk klasický a elektronický. 1. vyd. Praha: Grada, 2006. 220 s. ISBN 80-247-1725-5.
- (11) OPPLIGER, R. Ssl and Tis: *Theory and Pracúce.* London: Artech House, 2009. 257 s. ISBN 15-969-3447-6.
- (12) POLIDAR, V. Management bank a bankovních obchodu. 2. vyd. Praha: Ekopress, 1999. 450 s. ISBN 80-86119-11-4.
- (13) POUR, J., TOMAN, P. *Podniková informatika: počítačově aplikace v podnikové a mezipodnikové praxi : technologie informačních systémů : řízení a rozvoj podnikové informatiky.* Praha: Expert (Grada), 2006. 482 s. ISNB 80-247-1278-4.
- (14) PŘÁDKA M. , KALA , J. *Elektronické bankovnictví.* Praha: ComputerPress, 2000. 166 s. ISBN 8072263285.
- (15) SCHLOSSBERGER,0. Elektronické platební prostředky. Praha: Bankovní institut, a.s., 2005. 276 s. ISBN 80-7265-073-4.
- (16) SVOBODA, P., KROFT, M. , BERAN, K., EMR, D., FRÝZEK,L.VÁŇA, R , VÍT, M. , *Právní a daňové aspekty e-obchodu.* 1. vyd. Praha: Linde, 2001. s. 461. ISBN 80-7201-311-4.
- (17) SVOBODA, P. a kol. *Právní a daňové aspekty e-obchodu.* 1. vyd. Praha: Linde Praha a.s., 2001. 462 s. ISBN 80-7201-311-4.
- (18) TILBORG, H., JAJODIA, S. *Encyclopedia of Cryptography and Security.* Praha: Springer, 2011. 1500 s. ISBN 14-419-5905-X.

#### **Elektronické zdroje**

- (19) ACCESS.CZ *Autentizační metody založené na biometrických informacích.*  [online]. 2012 [cit. 2012-03-04]. Dostupné z:[http://access.feld.cvut.cz/view.php?cisloclanku=2010110002.](http://access.feld.cvut.cz/view.php?cisloclanku=2010110002)
- (20) *ADAPTIC.CZ. Účastnící e-obchodování,* [online]. 2011 [cit. 2012-03-02]. Dostupné z: [http://www.adaptic.cz/znalosti/slovnicek/.](http://www.adaptic.cz/znalosti/slovnicek/)
- (21) ALSOFT .CZ. *Autentizace.* [online]. 2011 [cit. 2012-04-10]. Dostupné z: <http://www.alsoft.cz/cz/Products/Security/Vasco/Strong-Authentication-and-e->Signatures/.
- (22) ASOCIACE PRO ELEKTRONICKOU KOMERCI. *O Asociaci,* [online]. 2009 [cit. 2012-03-12]. Dostupné z: [http://www.apek.cz/8459/sekce/o-asociaci/.](http://www.apek.cz/8459/sekce/o-asociaci/)
- (23) BANKOVNÍ POPLATKY. Smartbanking. [online]. 2011 [cit. 2012-04-11]. Dostupné z: [http://www.bankovnipoplatky.com/smartbanking-v-ceskych](http://www.bankovnipoplatky.com/smartbanking-v-ceskych-)bankach-v-roce-2012-17181.html.
- (24) ENETSYSTEM.CZ. *Internet,* [online]. 2005 [cit. 2012-03-24]. Dostupné z: [http://www.enetsystem.net/index\\_308.htm.](http://www.enetsystem.net/index_308.htm)
- (25) IKAROS.CZ. *Obchodování po sítí může přinést řadu výhod pro koncového zákazníka.* [online]. 2010 [cit. 2012-03-13]. Dostupné z: [http://www.ikaros.cz/obchodovani-po-siti-muze-prinest-radu-vyhod-pro](http://www.ikaros.cz/obchodovani-po-siti-muze-prinest-radu-vyhod-pro-)koncoveho-zakaznika.
- (26) KAFKA , J. *Přímé bankovnictví v Česku,* [online]. 2006 [cit. 2012-03- 02].Dostupné z: [http://www.finexpert.cz/default.](http://www.finexpert.cz/default) aspx?section=17&server=l&article=17385.
- (27) KB.CZ. Výroční zpráva 2011. [online]. 2012 [cit.2012-02-02]. Dostupné z: <http://www.kb.cz/file/cs/o-bance/vztahy-s-investory/publikace/vyrocni-zpravy/kb->2011-vyrocni-zprava.pdf?eeb75525319871a5caeff01b1e417d1a.
- (28) KB.CZ. [online]. 2012 [cit.2012-02-02]. Dostupné z: [http://www.kb.cz/.](http://www.kb.cz/)
- (29) KRČMAŘ, P. *Bezpečnost českého internetového bankovnictví,* [online]. 2005 [cit. 2012-03-04] Dostupné z: [http://www.root.cz/clanky/bezpecnostceskehointernetovehobankovnictvi/.](http://www.root.cz/clanky/bezpecnostceskehointernetovehobankovnictvi/)
- (30) LUPA.CZ. *Historie českého Internetu,* [online]. 2007 [cit.2012-03-21]. Dostupné z: [http://www.lupa.cz/clanky/historie-ceskeho-internetu/.](http://www.lupa.cz/clanky/historie-ceskeho-internetu/)
- (31) MARKETrNGOVÉNOVINY.CZ. *Historie elektronických obchodů,* [online]. 2006 [cit. 2012-02-13]. Dostupné z: [http://www.marketingovenoviny.cz/index.php3?Action=View&ARTICLE\\_ID=43](http://www.marketingovenoviny.cz/index.php3?Action=View&ARTICLE_ID=43) 91.
- (32) MĚŠEC.CZ. *Home banking.* [online]. 2007 [cit. 2012-04-04] Dostupné z: http://www.mesec.cz/texty/homebanking/.
- (33) MĚŠEC.CZ. *Elektronické bankovnictví,* [online]. 2007 [cit. 2012-20-4]. Dostupné z: [http://www.mesec.cz/texty/elektronickebankovnictvi/.](http://www.mesec.cz/texty/elektronickebankovnictvi/)
- (34) MĚŠEC.CZ. *Smartbanking* [online]. 2011 [cit. 2012-04-01]. Dostupné z: [http://www.mesec.cz/clanky/smartbanking-daleko-za-svymi-moznostmi/.](http://www.mesec.cz/clanky/smartbanking-daleko-za-svymi-moznostmi/)
- (35) MOJEBANKA.CZ.Internet Banking. [online]. 2012 [cit. 2012-04-13]. Dostupné z: [https://www.mojebanka.cz/InternetBanking/?L=CS.](https://www.mojebanka.cz/InternetBanking/?L=CS)
- (36) MVCR.CZ. *Informace k používání elektronického podpisu,* [online]. 2012 [cit. 2012-04-05]. Dostupné z: [http://www.mvcr.cz/clanek/informace-k-pouzivani](http://www.mvcr.cz/clanek/informace-k-pouzivani-)elektronickeho-podpisu.aspx.
- (37) NACHER, P. *Internetové bankovnictví pod lupou,* [online]. 2007 [cit. 2012-04- 04] Dostupné z: [http://www.nasepenize.cz/clanek655internetovebankovnictvipodlupou.](http://www.nasepenize.cz/clanek655internetovebankovnictvipodlupou)
- (38) *Online obchody.* [on-line]. 2005 [cit. 2012-02-20]. Dostupné z: http://www.onlineobchody.com/.
- (39) POHODA 2008. *Swmag* [online]. 2009 [cit. 2012-03-08]. Dostupné z: [http://www.swmag.cz/213/pohoda-2008/.](http://www.swmag.cz/213/pohoda-2008/)
- (40) RYBKOVÁ, H. *Internetbanking: bezpečnost na úkor pohodlí*, [online]. 2006 [cit. 2012-07-04] Dostupný z: [http://aktualne.centrum.cz/finance/clanek.phtml?id=137692.](http://aktualne.centrum.cz/finance/clanek.phtml?id=137692)
- (41) SHOPFINDER.CZ. *Nákup na internetu pro začátečníky,* [online]. 2010 [cit. 2012- 03-02]. Dostupné z: [http://www.shopfinder.cz/svet/clanek.asp?ID=3#4.](http://www.shopfinder.cz/svet/clanek.asp?ID=3%234)
- (42) SKRDLA, V., *Právní aspekty elektronické komerce v ČR.* [online]. 2010 [cit. 2012-03-12]. Dostupné z: http/[/www.bfco.eu/dokumenty-info/pravni-aspekty](http://www.bfco.eu/dokumenty-info/pravni-aspekty-)elektronicke-komerce-v-cr.doc.
- (43) T-MOBILE.CZ *Platby mobilem,* [online]. 2006 [cit. 2012-04-13]. Dostupné z: <http://www.tmobile.ez/web/cz/zivnostnici.a.podnikatele/sluzby.a.reseni/platby.mo> bilem/gsm.banking.
- (44) VOLKSBANK.CZ *Phone Banking,* [online]. 2009 [cit. 2012-03-13]. Dostupné z: <http://www.volksbank.cz/volksbank/404.aspx?item=%2fvb%2fjnp%2fcz%2fobca> ne%2fcz-obcane-phone\_banking&user=extranet\Anonymous&site=websit).

# **Seznam obrázků a tabulek**

## **Seznam obrázků**

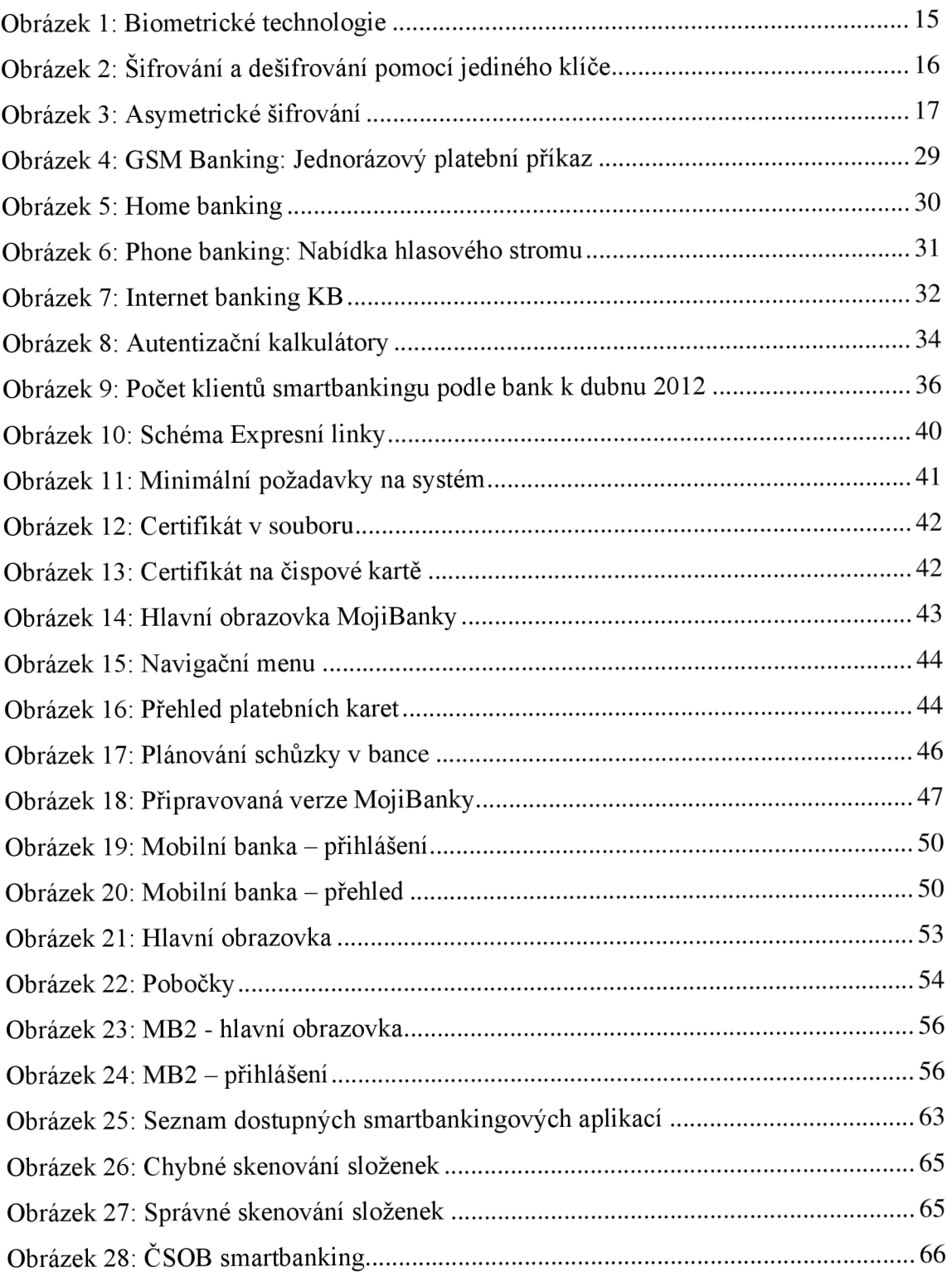

## **Seznam tabulek**

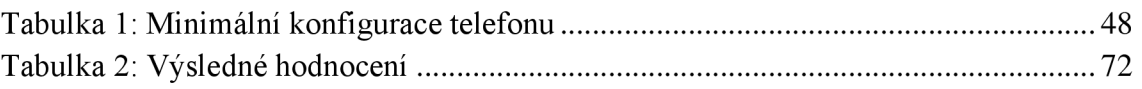